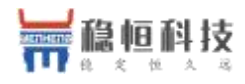

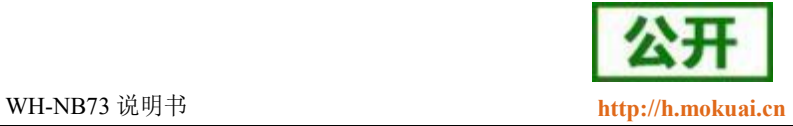

# <span id="page-0-0"></span>**WH-NB73**

(透传版)

文件版本: V2.3.4

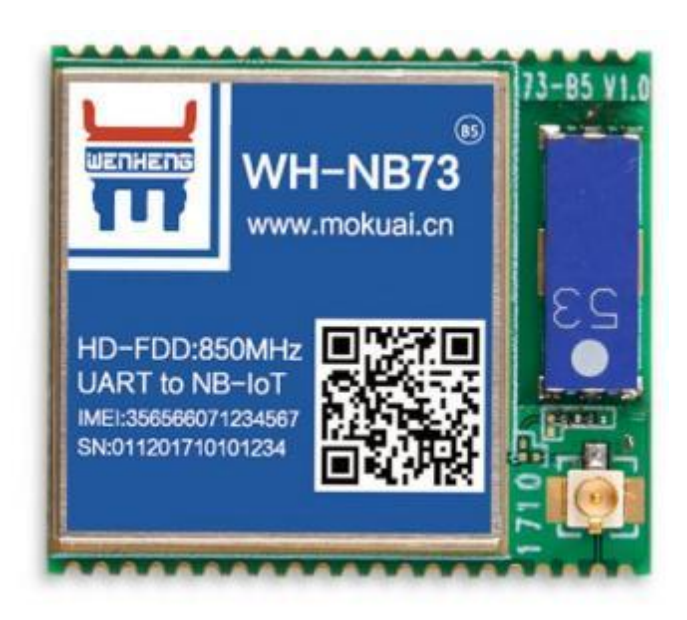

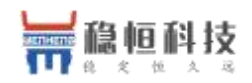

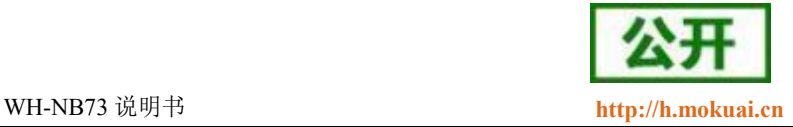

### NB-IoT 技术特点:

- 强链接: 在同一基站的情况下, NB-IoT 可以比现有无线技术提高 50-100 倍的接入数;
- 高覆盖: NB-IoT 室内覆盖能力强, 比 [LTE提](http://www.cww.net.cn/tech/techHtml/169.htm)升 20dB 增益, 相当于提升了 100 倍覆盖区域能力;
- 低功耗: 低功耗特性是物联网应用一项重要指标, 特别对于一些不能经常更换电池的设备和场合;
- 低成本: 与 LoRa 相比, NB-IoT 无需重新建网, 射频和天线基本上都是复用的。

### WH-NB73 功能特点

- 针对电信,移动和联通的 NB-IoT 网络分别有对应型号的模块提供,其中 NB73-BA 版本支持多种频点;
- 支持 2 路 UDP 简单诱传模式, 支持 1 路 CoAP 诱传:
- 支持 7 路 UDP 指令传输模式
- 支持 1 路 CoAP 指令传输;
- 支持注册包功能;
- 支持串口和网络心跳包功能;
- 支持超低功耗模式;
- 支持 3GPP 标准指令集;
- 支持稳恒扩展指令集

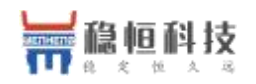

# 目录

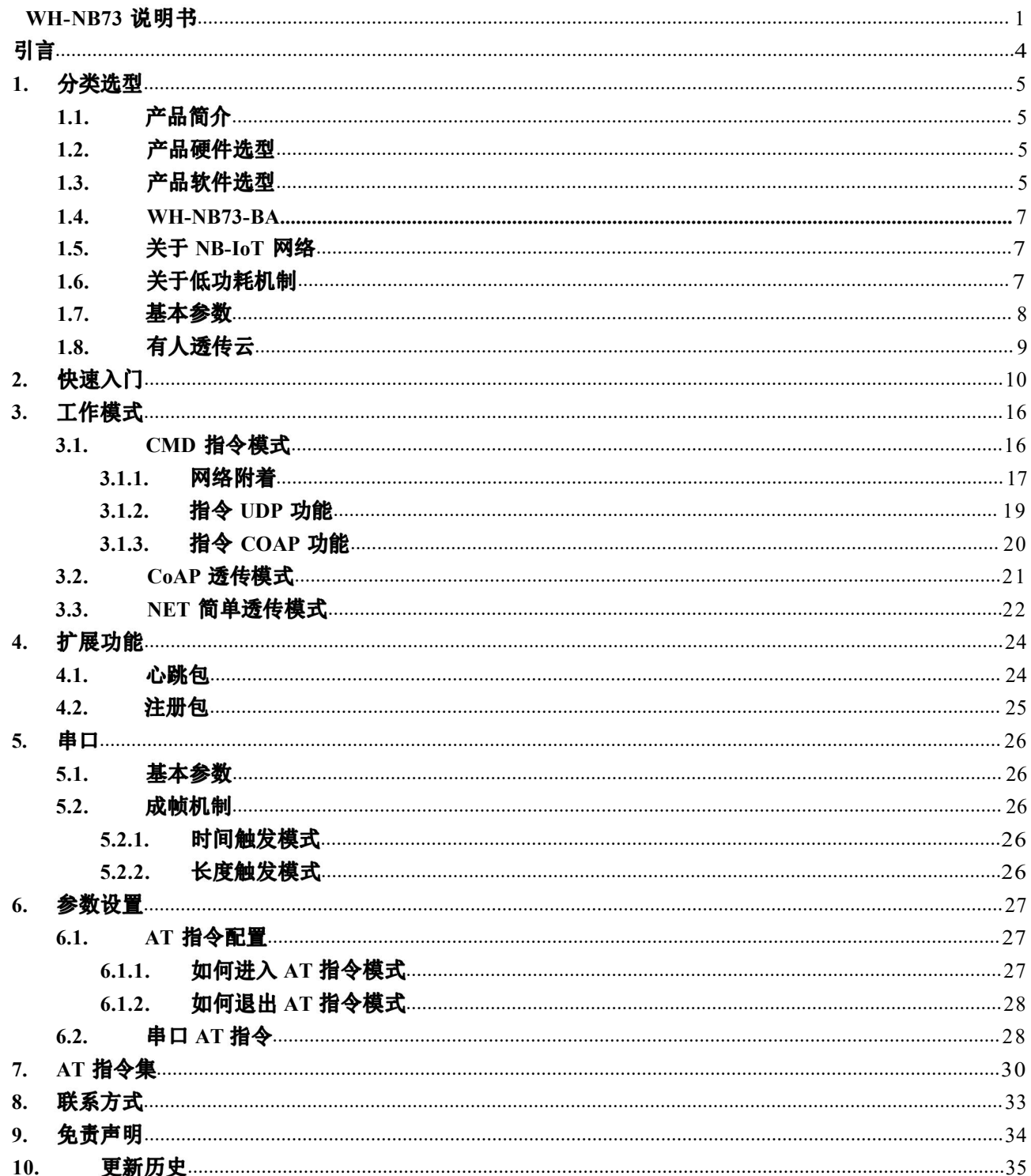

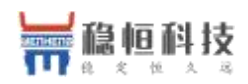

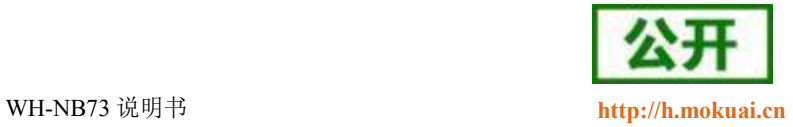

# <span id="page-3-0"></span>引言

本文主要介绍 WH-NB73 的产品特点和分类, 以及基本功能。其中首章主要介绍 WH-NB73 的产品分类选型以 及相关信息,第二章主要介绍了模块的工作模式和每个模块的快速入门使用例程。第三章主要讲解了模块的串 口参数,第四章主要介绍拓展功能,第五章介绍如何进入临时 AT 指令模式,以及模块支持的指令集。

请用户仔细阅读本文,如果是新用户建议按照第二章指示操作一遍, 以对模块产品有一个系统的认识。针 对 WH-NB73 产品我们还准备了一下的资料, 为了确保能正常使用, 请仔细进行阅读:

| 文档名称                        | 下载链接                                        |  |  |
|-----------------------------|---------------------------------------------|--|--|
| WH-NB73 说明书(透传版)            | http://www.mokuai.cn/download/120.html      |  |  |
| WH-NB73 说明书 (移动 OneNET 版)   | http://www.mokuai.cn/download/183.html      |  |  |
| WH-NB73 标准 AT 指令集           | http://www.mokuai.cn/download/121.html      |  |  |
| WH-NB73 硬件设计手册              | http://www.mokuai.cn/download/122.html      |  |  |
| WH-NB73 应用案例 有人透传云          | http://www.mokuai.cn/download/124.html      |  |  |
| WH-NB73 应用案例 移动 OneNET      | http://www.mokuai.cn/download/186.html      |  |  |
| WH-NB73 应用案例 透传云 Demo       | http://www.mokuai.cn/download/Demo/188.html |  |  |
| WH-NB73 应用案例 移动 OneNET Demo | http://www.mokuai.cn/download/Demo/194.html |  |  |
| WH-NB73 低功耗机制与业务场景说明        | http://www.mokuai.cn/download/127.html      |  |  |
| WH-NB73 规格书                 | http://www.mokuai.cn/download/123.html      |  |  |
| WH-NB73 固件升级及 log 抓取        | http://www.mokuai.cn/download/187.html      |  |  |
| WH-NB73 设置软件                | http://www.mokuai.cn/download/180.html      |  |  |

表 1 资料列表

WH-NB73 相关资料请参考链接: http://www.mokuai.cn/products/55.html

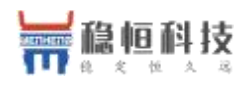

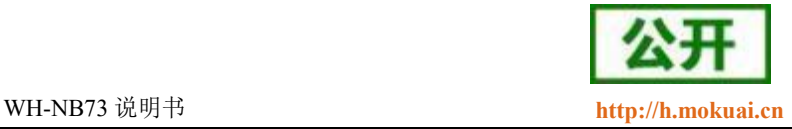

### <span id="page-4-1"></span><span id="page-4-0"></span>**1.1.**

WH-NB73 是为实现串口设备与网络服务器,通过运营商 NB-IoT 网络相互传输数据而开发的产品,特别适合 电池供电的使用场景,通过简单的 AT 指令进行设置,即可轻松使用本产品实现串口到网络的双向数据透明传输。

### <span id="page-4-2"></span>**1.2.**

WH-NB73 是我们 NB73 模块系列的一个总称,针对不同运营商网络有不同的模块型号对应,请在选购模块时 注意选择支持当地运营商的模块。NB73 还有一款基于海思 Hi2115 芯片打造支持全频段的 NB 模组 WH-NB73-BA, 可以一款模块支持多家运营商的网络。下表为不同型号产品对应的运营商。

| 模块完整型号     | 频段信息                      | 运营商           | 销售情况 |
|------------|---------------------------|---------------|------|
| WH-NB73-B5 | B5                        | 电信            | 在售   |
| WH-NB73-B8 | B8                        | 移动, 联通        | 在售   |
| WH-NB73-BA | B1, B2, B3, B5, B8, B20 等 | 移动, 联通,<br>电信 | 在售   |

表 2 模块频段对照表

WH-NB73-BA 系列产品链接:**<http://www.usr.cn/Product/245.html>**

每种型号的产品,根据设备接口(天线和 SIM)又有所区分,下表以 WH-NB73-B5 为例, 说明每种完整型号 产品的分类型号和分类标准。

#### 表 3 模块设备接口对照表

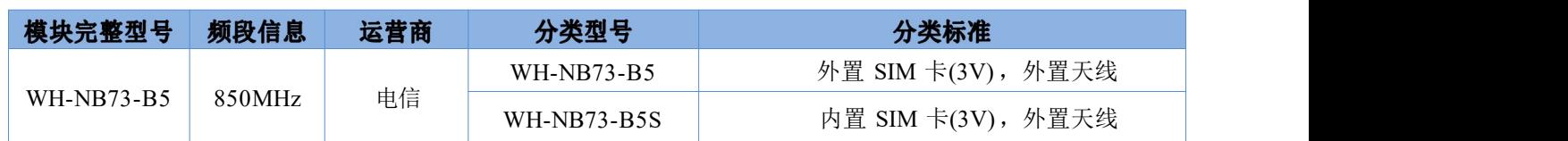

### <span id="page-4-3"></span>**1.3.**

以上介绍均为硬件选型,在固件方面,根据客户的不同需求,将固件分为以下三类,并进行单独的维护, 客户购买前请认真阅读该部分。

#### 表 4 模块固件类型对照表

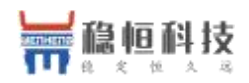

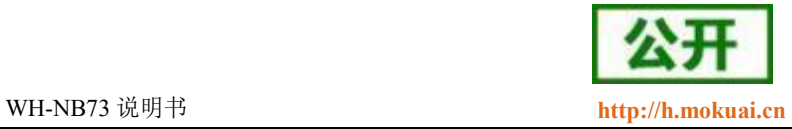

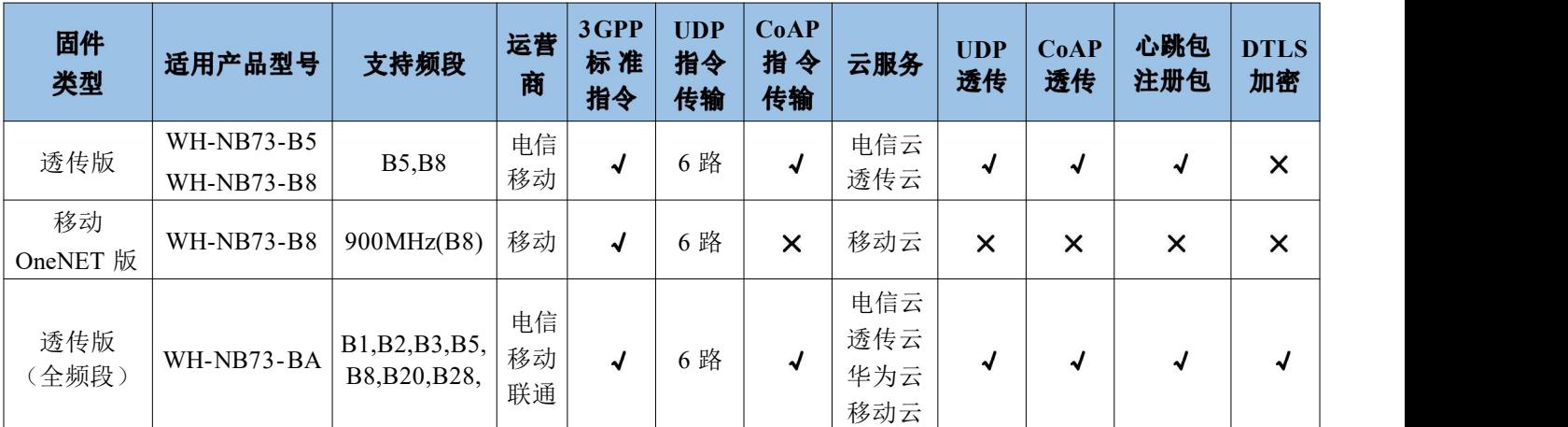

#### 本文档主要介绍 WH-NB73 透传版固件功能以及使用方法,移动 OneNET 版本固件的使用资料请参考如下链接;

**NB73 移动 OneNET 版: <http://www.mokuai.cn/download/183.html>** 

透传版固件随着功能增加会有版本升级,每个版本号对应的固件功能有所区别,如果发现手中模块固件功 能和需求不匹配,可以及时联系稳恒技术支持,获取相应的固件和升级方式。稳恒技术支持平台网址: http://h. mokuai. cn/, 下表为透传版固件功能升级说明。

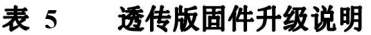

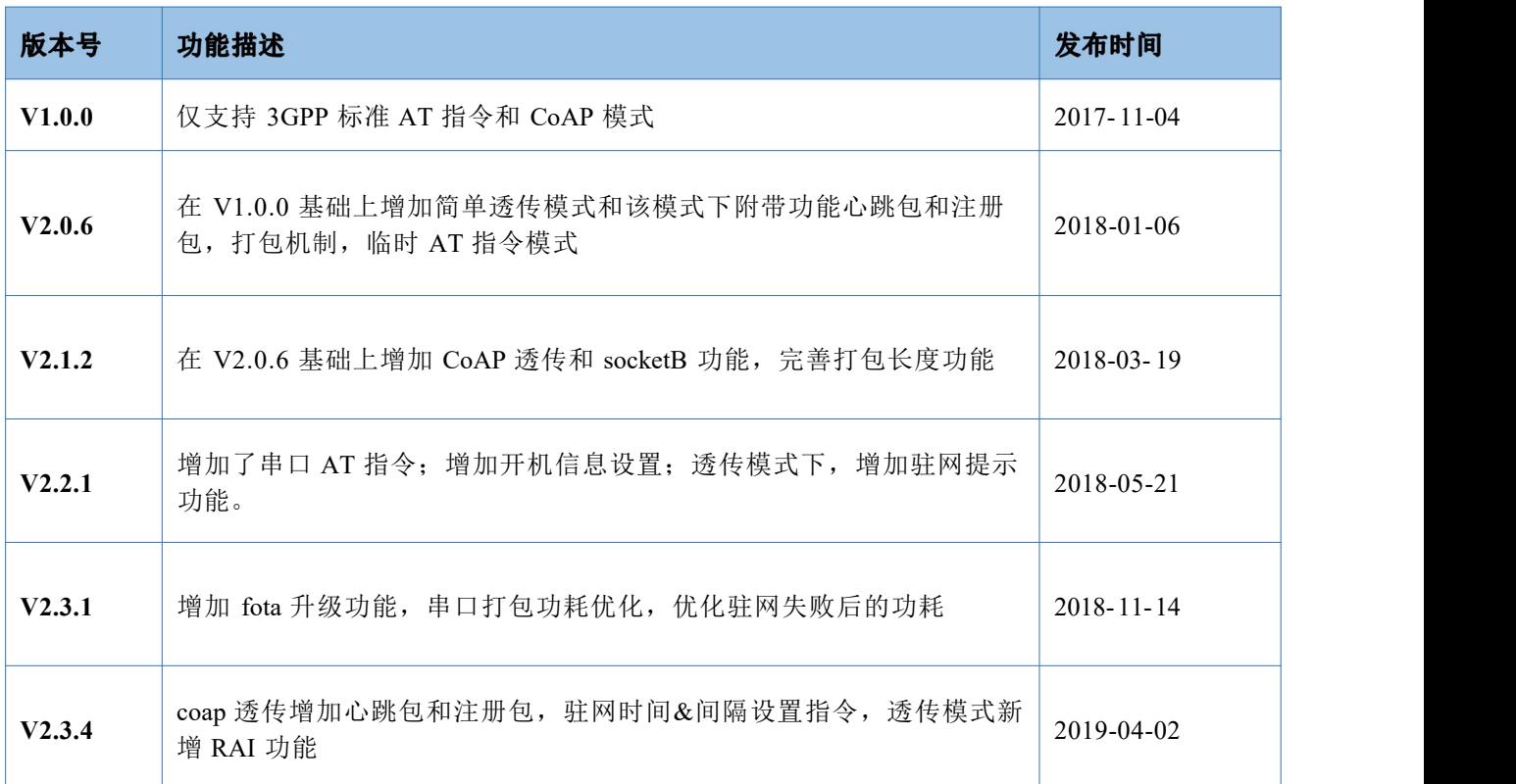

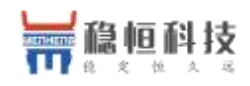

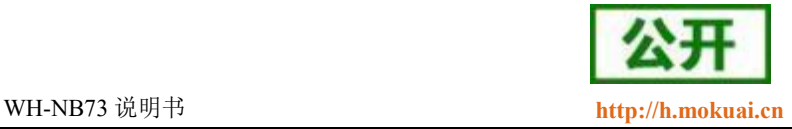

### <span id="page-6-0"></span>1.4. WH-NB73-BA

WH-NB73-BA 作为 NB73 系列新产品,硬件上完全兼容,使用方法一致,软件功能上,兼容 NB73 其他透传模 组的同时,更增加和优化了功能,使用更加方便。固件更新记录如下表:

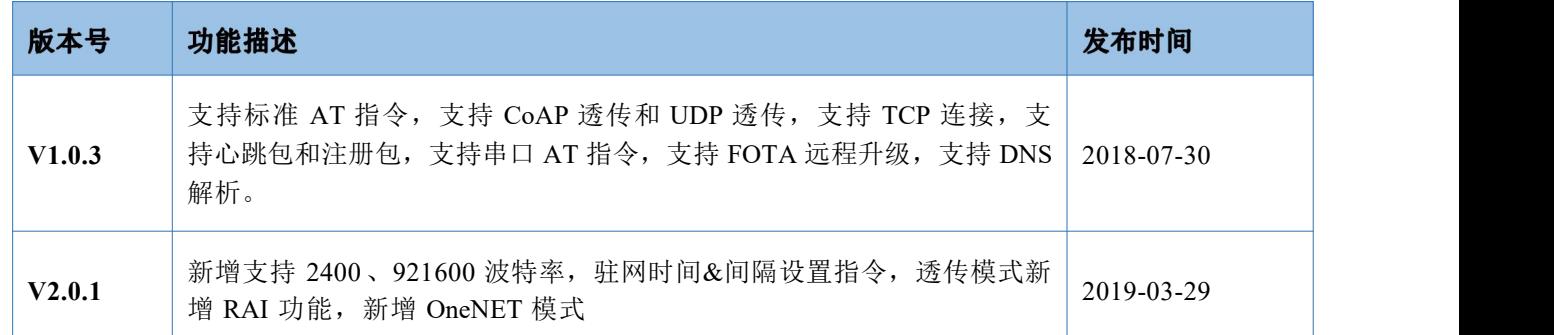

# <span id="page-6-1"></span>1.5. 关于 NB-IoT 网络

目前国内 NB-IoT 网络正式商用的只有中国电信一家,移动预计在 2018 年 Q2 季度结束前正式商用, 联通运 营商计划暂不明确。 目前电信全国覆盖达到 99%基本可以做到随处有网络,移动虽然没有商用但是移动网络布 置已经达到可以使用程度,所以用户在选择 NB 网络时可以从电信和移动两家运营商中进行选择。

#### 表 6 运营商区别

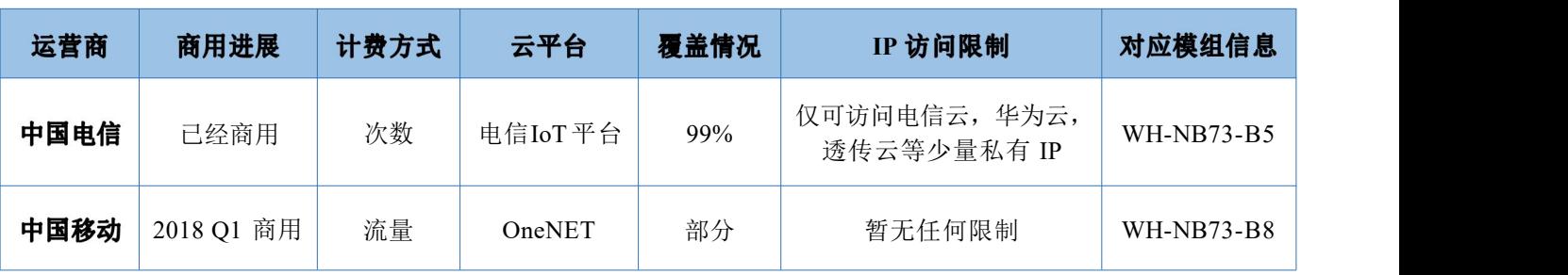

### <span id="page-6-2"></span>**1.6.**

众做周知 NB 模块的重要特点之一就是低功耗,而 NB 模块的低功耗是由网络侧设定的,不同的应用场景应 当采用不同的低功耗机制,所以我们特意编写了《WH-NB73 低功耗机制与业务场景说明》,请下载阅读: https://www.usr.cn/Download/589.html

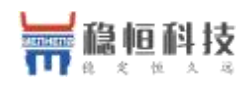

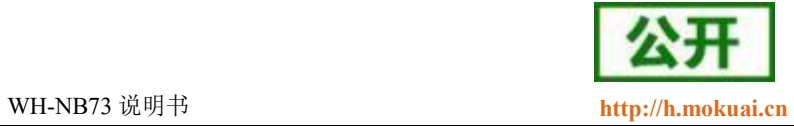

# <span id="page-7-0"></span>**1.7.**

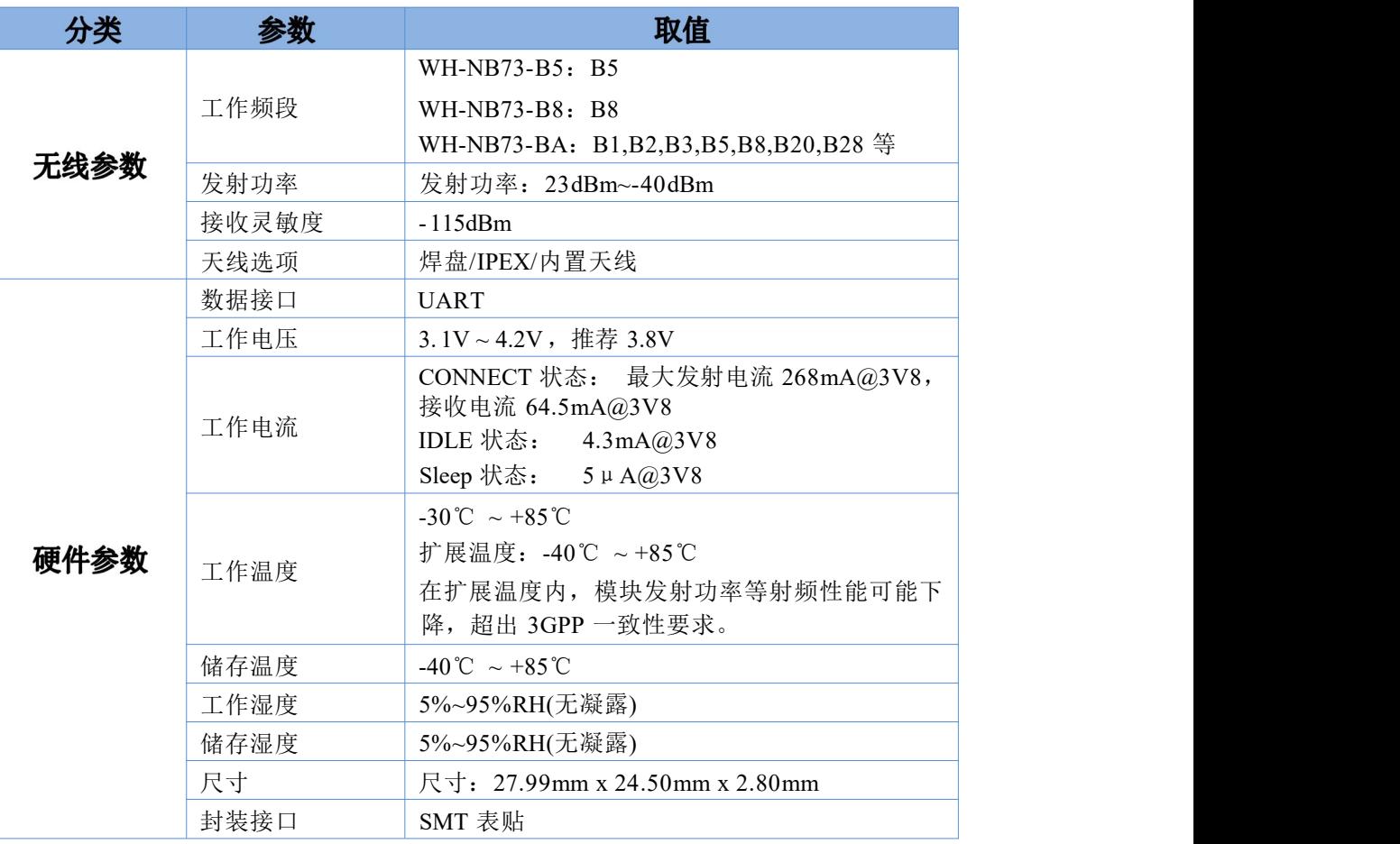

#### 表 7 基本参数

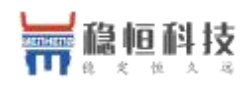

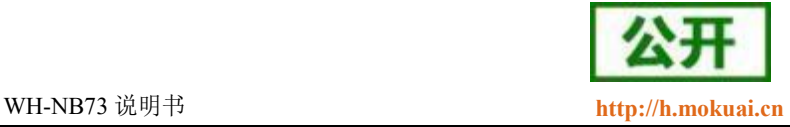

# <span id="page-8-0"></span>**1.8.**

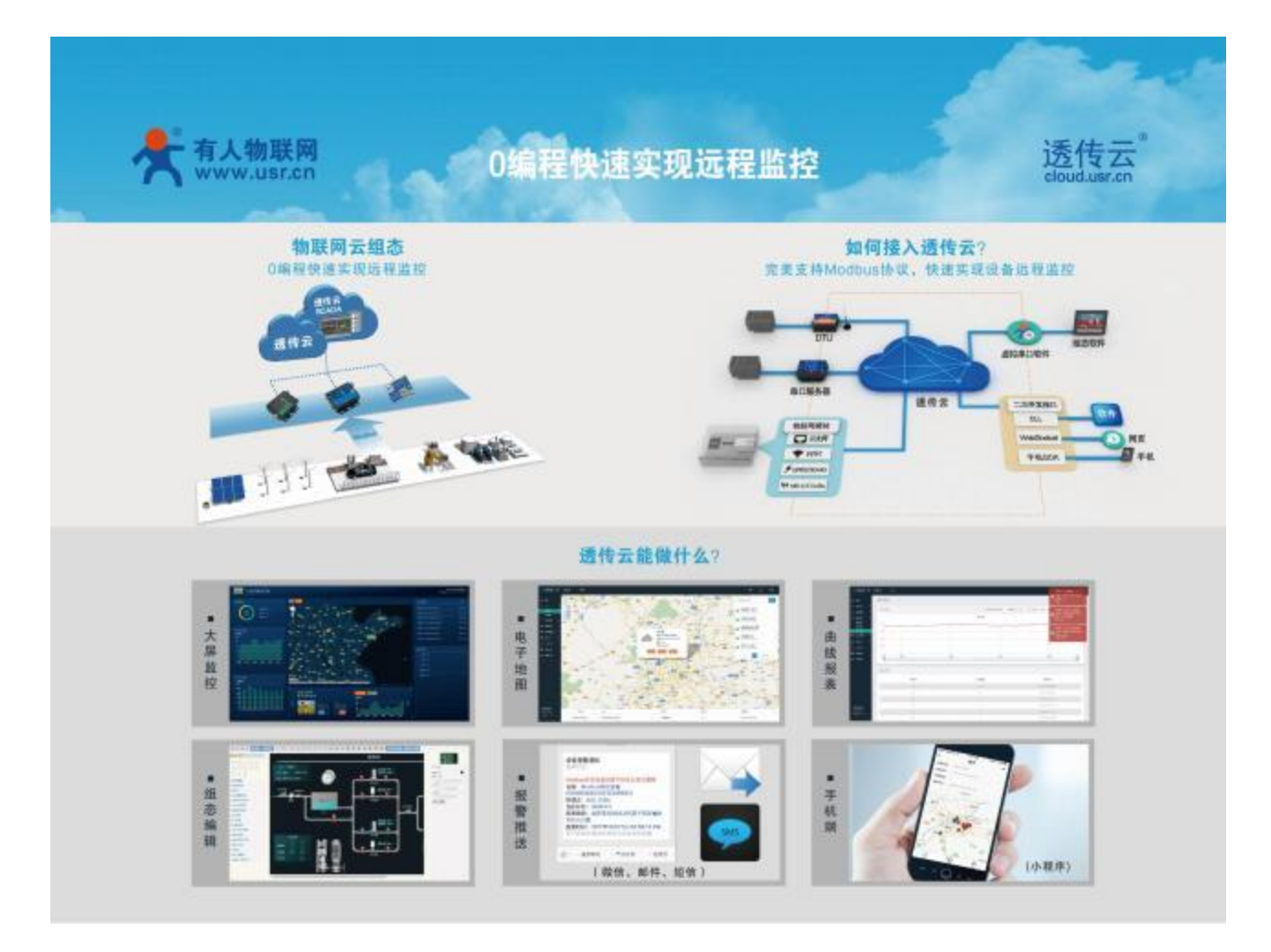

有人透传云支持 CoAP 协议接入,用户只需要在透传云进行设备的添加,就可以实现将用户发送的数据发送 到透传云服务器上,内嵌的 CoAP 机制可以保证数据的准确性,用户可以基于透传云的二次开发 SDK 读取到用户 的数据和向用户设备发送指定的数据。

透传云更支持 Modbus 协议,用户只需要进行简单的配置可以实现自己的应用程序,做到 0 编程快速实现远 程监控。同时有人透传云后续会推出更多功能,方便客户快速实现自己的应用,甚至可以实现下面的效果:

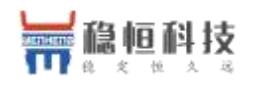

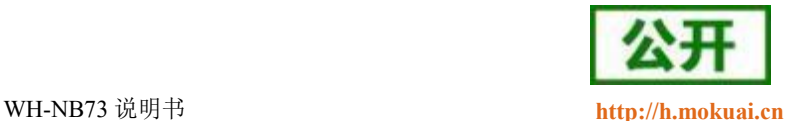

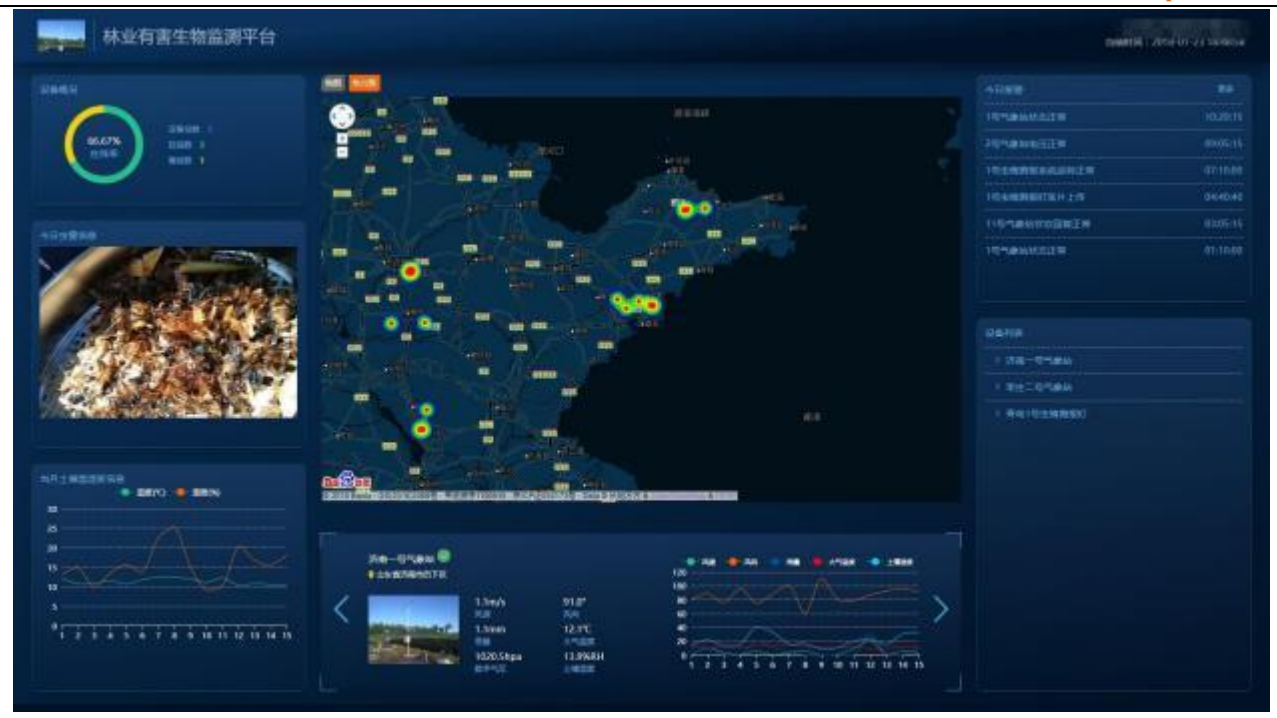

WH-NB73 结合透传云测试的具体流程请参考此文档:**<http://www.usr.cn/Download/630.html>**

### <span id="page-9-0"></span>**2.**

#### 建议: 在了解第 2 章和第 3 章功能前, 请参考本章节做一次完整测试, 对理解后面内容有重要作用。

#### 测试目的:

本章节主要讲解 CoAP 透传的详细步骤,配合透传云完成数据从串口到云平台再通过二次接口输出数据的 过程,让客户在接触之初能够更快的熟悉并使用产品。

#### : The contract of the contract of the contract of the contract of the contract of the contract of the contract of the contract of the contract of the contract of the contract of the contract of the contract of the contract

WH-NB73 模块, 测试底板, 5V 或 12V 电源, 串口线, 外置天线版本需要准备天线, 外置 SIM 卡版本需 要准备 SIM卡。

#### 硬件连接:

将 NB73 焊接到测试底板上,用串口线连接电脑和评估板串口, (将天线接到模块上, SIM 安插在 SIM 卡 槽中),给模块上电。

#### 测试步骤:

(1) NB73 支持 AT 指令 CoAP 和 CoAP 透传功能,其中 CoAP 透传功能设置比较简单,只需要将工作模式 设置为 COAP,设置 COAP 服务器和目标端口即可。

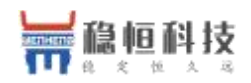

WH-NB73 说明书 **<http://h.mokuai.cn>**

(2) 打开设置软件,设置好串口参数并打开串口,在"参数设置 "栏中点击"读取当前参数 ",然后将工 作模式设置为"CoAP 透传模式",将 CoAP 服务器设置为"117.60.157.137,5683",然后点击"设置所有参数", 设置完成后,模块自动重启。

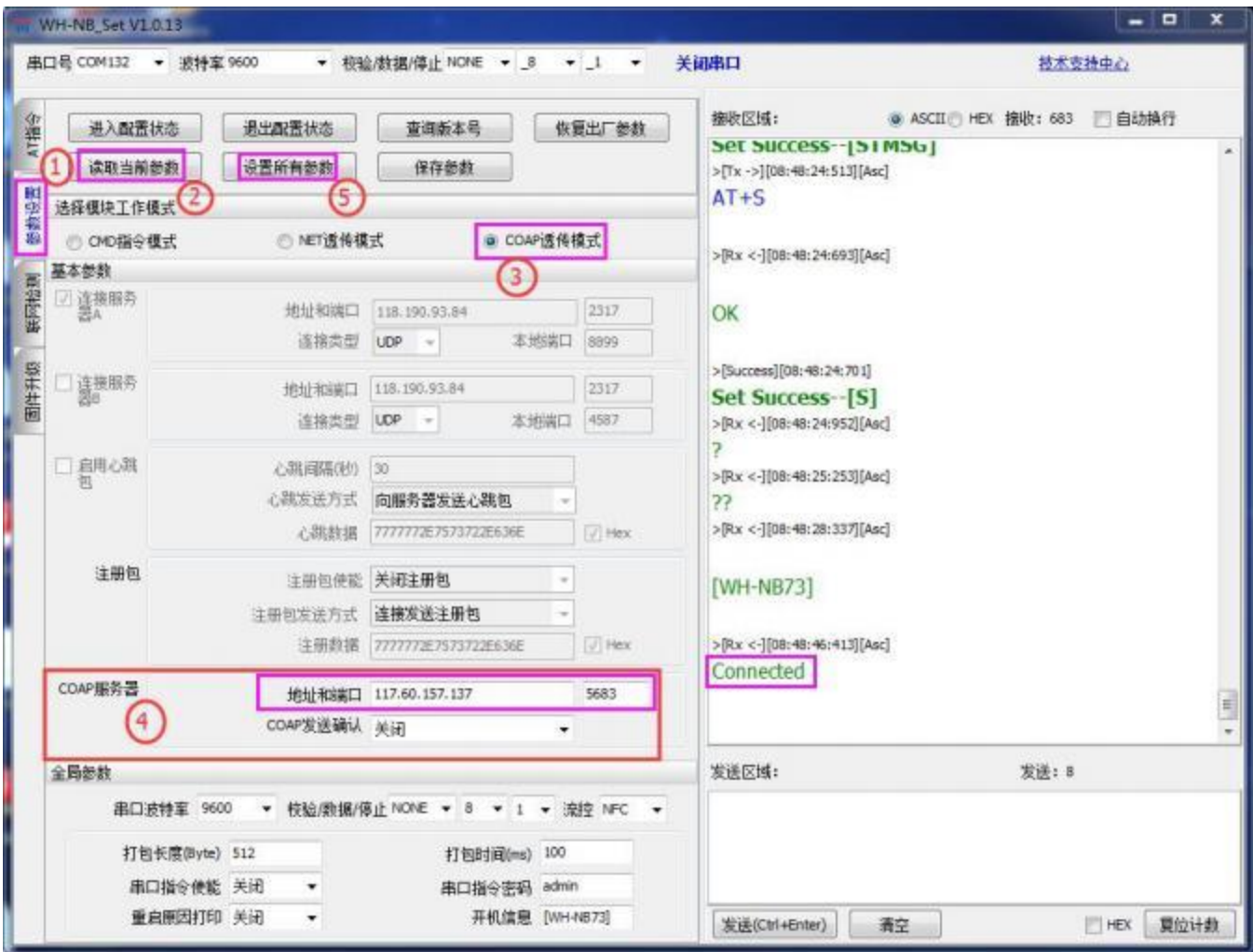

注意: 重启之后模块进入 CoAP 透传模式, 如需进行参数配置则需要先进入配置状态后才能发送 AT 指令 对参数进行配置。

(3) 参数保存重启后,模块自动驻网,驻网成功后,会从串口打印"Connected",通过设置软件或其他 串口助手向模块串口发送任意数据,该数据将会通过模块发送到 CoAP 服务器的上:

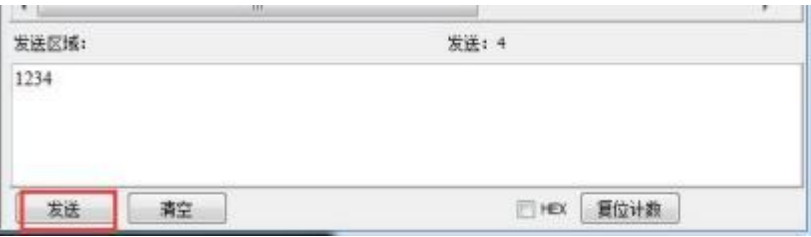

(4) 我们以有人透传云为例演示接收到的数据:首先注册透传云账号:使用浏览器访问**<http://cloud.usr.cn/>**,

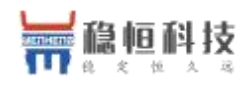

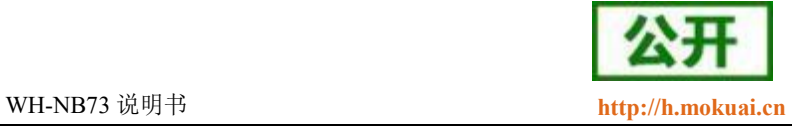

并点击右上角控制台按钮跳转到登录界面。

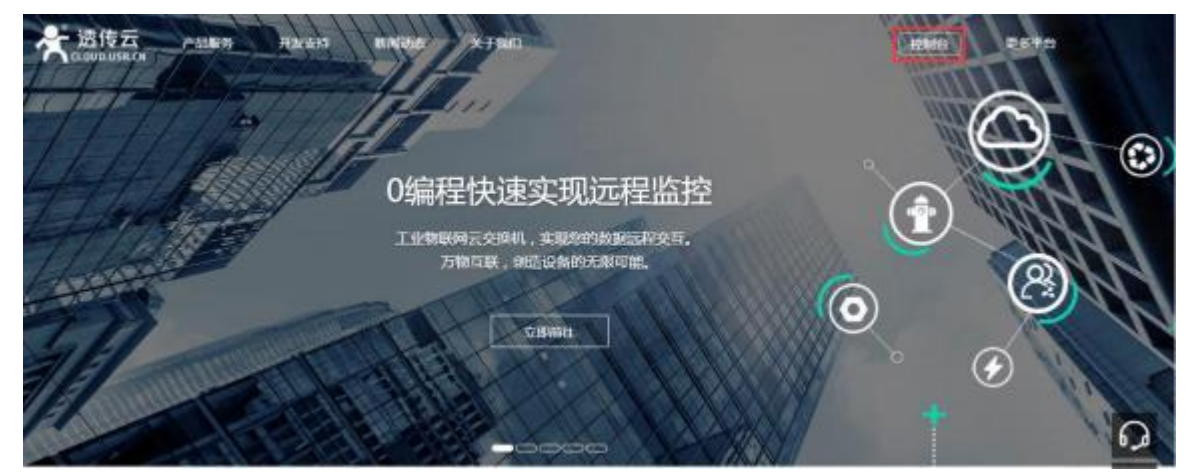

(5) 点击注册按钮,填写相关注册信息后点击注册

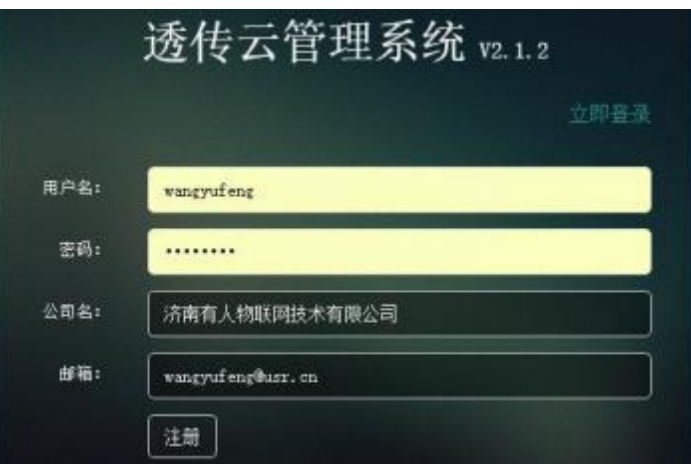

- (6) 点击注册后,邮箱会收到一封验证邮件,点击验证,验证通过后,使用注册的账号进行登录。
- (7) 成功登陆后,在左侧项目栏中找到到"设备管理" ,进入到设备管理当中的设备添加一栏,添加设备。

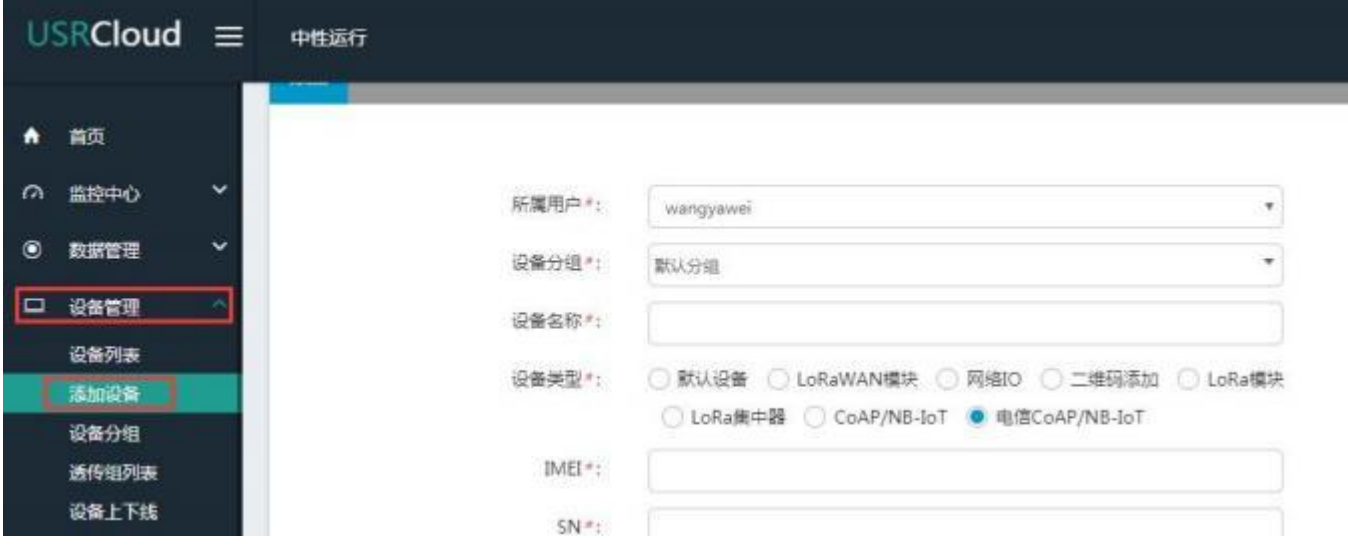

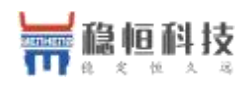

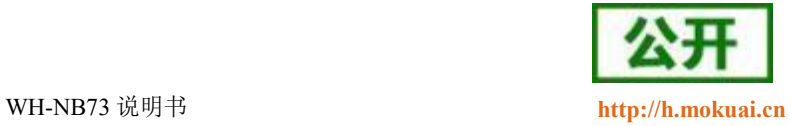

(8) 添加新设备需要填写以下信息:

所属用户和设备分组:默认即可;

设备名称:用户自定义,建议按照一定规律命名;

设备类型:勾选" 电信 CoAP/NB-IoT";

IMEI 和 SN:填写设备贴膜上的 IMEI 和 SN 码;

注: SN 和 IMEI 长度均为 15 位, 输入 SN 码时不要携带"SN"字样, 如果校验出错请将 SN 和 IMEI 提交提交工单(**<http://h.mokuai.cn/>**)寻求技术支持解决。

通信协议: 根据客户需求填写, 本文档以"数据透传"为例

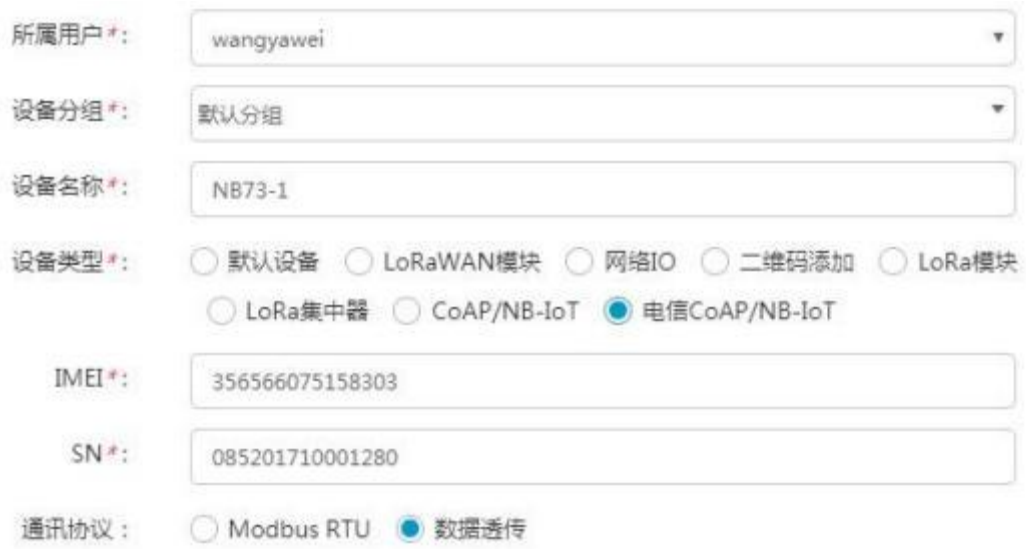

#### (9) 接下来可以上传设备的自定义图标以及模块的位置信息

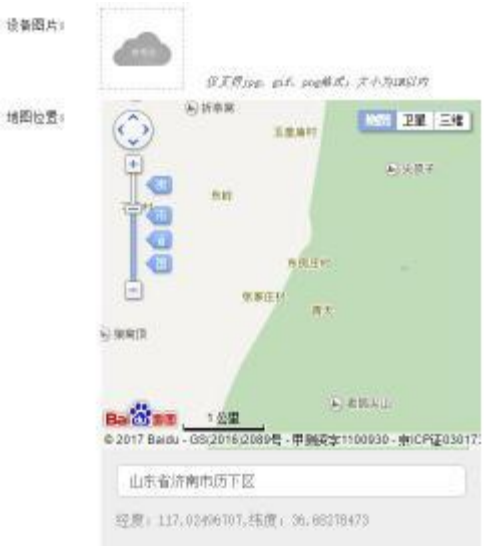

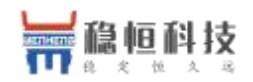

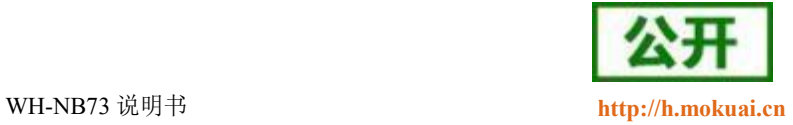

#### (10) 设置完成后点击"保存 "完成设备的添加,添加后的设备可在设备列表里面查看和管理

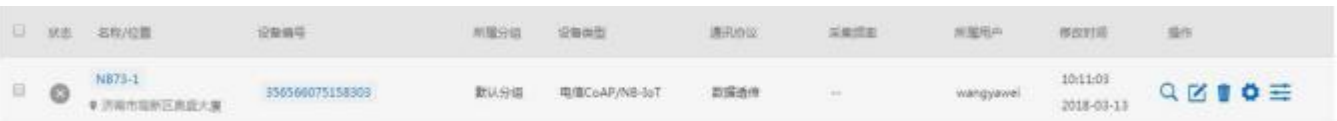

#### (11) 设备添加完成后,进入二次开发[页](http://cloud.usr.cn/development_instruction.html)面,选择一种二次开发 Demo进行测试。

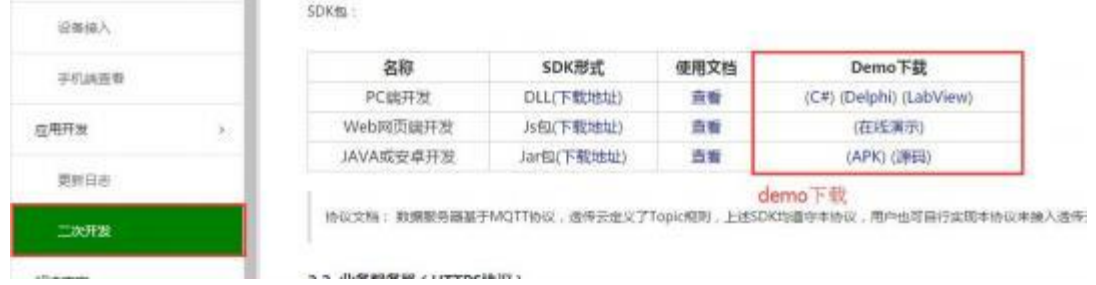

(12) 这里我们使用最方便的网页版 demo进行演示,点击在线演示,首先使用透传云账号进行登录。

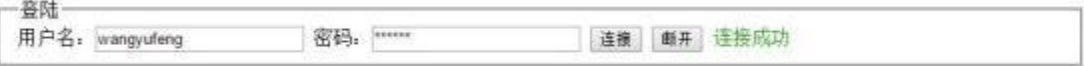

(13) 找到云交换机一栏,订阅一个设备,设备的 ID 就是添加设备时的 IMEI。

# 云交换机

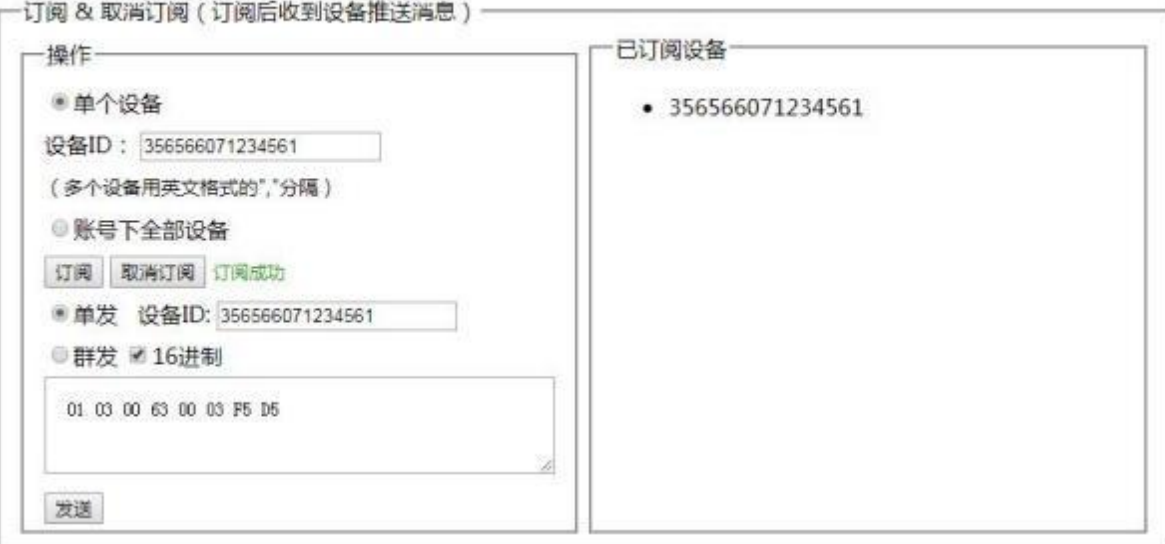

(14) 订阅完成后模块发送的数据将在云交换机的"收到消息 "窗口显示。

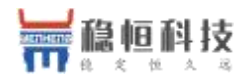

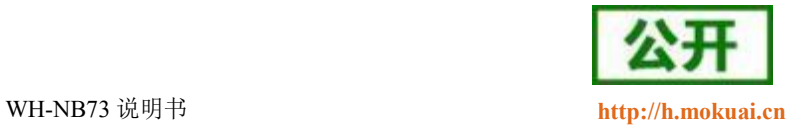

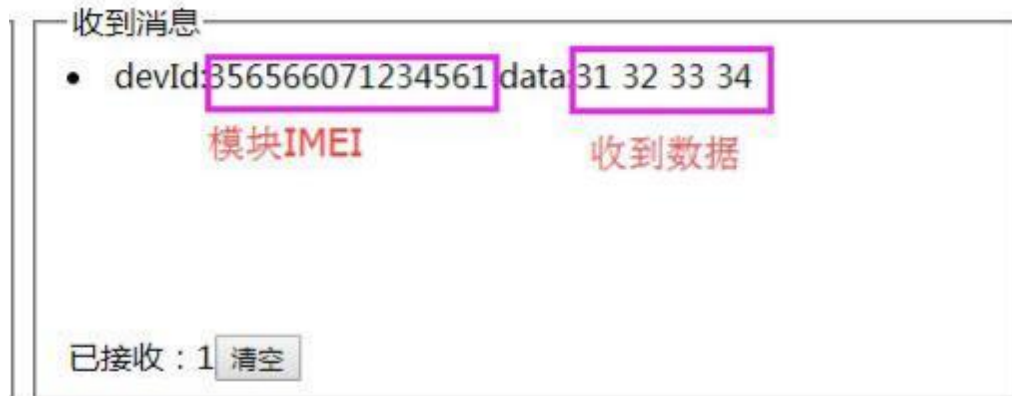

(15) 当服务器接收到数据后一定时间内,我们也可以从服务器将数据发向模块,该数据将从模块的串口打 印出来:

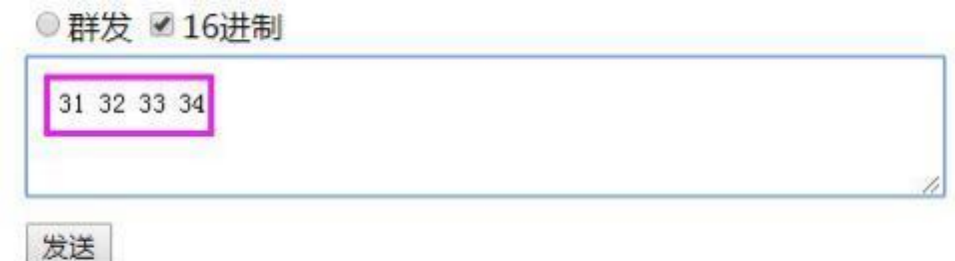

串口收到数据:

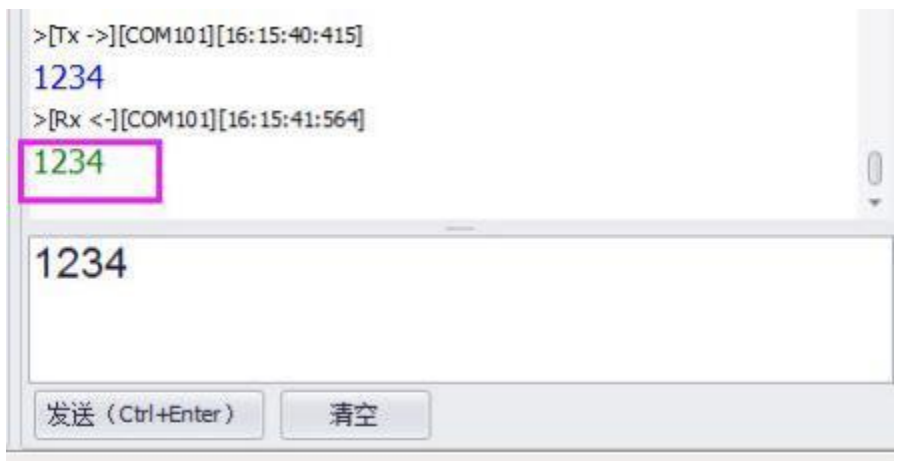

注意: 模块向服务器发送完数据后会进入 PSM 模式,进入该模式后不能再接收到服务器下发的数据,所 以向下发送数据需要在没有休眠的时候立即下发才能收到。如果不需要低功耗功能,可以关闭 PSM 功能,这样 可以实现实时的数据下发,详细内容请参考《WH-NB73 低功耗机制与业务场景说明》,链接如下: http://www.mokuai.cn/download/127.html.

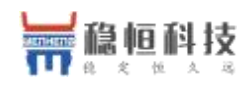

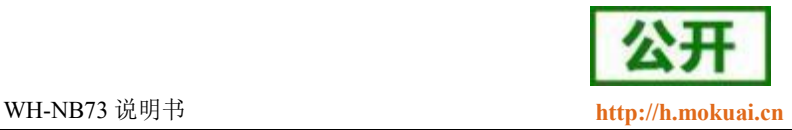

<span id="page-15-0"></span>WH-NB73 的工作模式共有三种: CMD 指令模式, CoAP 透传模式(COAP)和简单透传模式(NET), 而 AT 指令 UDP 功能和 AT 指令 COAP 功能都是在 CMD 指令模式下实现的。参数设置通过串口 AT 指令实现。结构示意图如下。

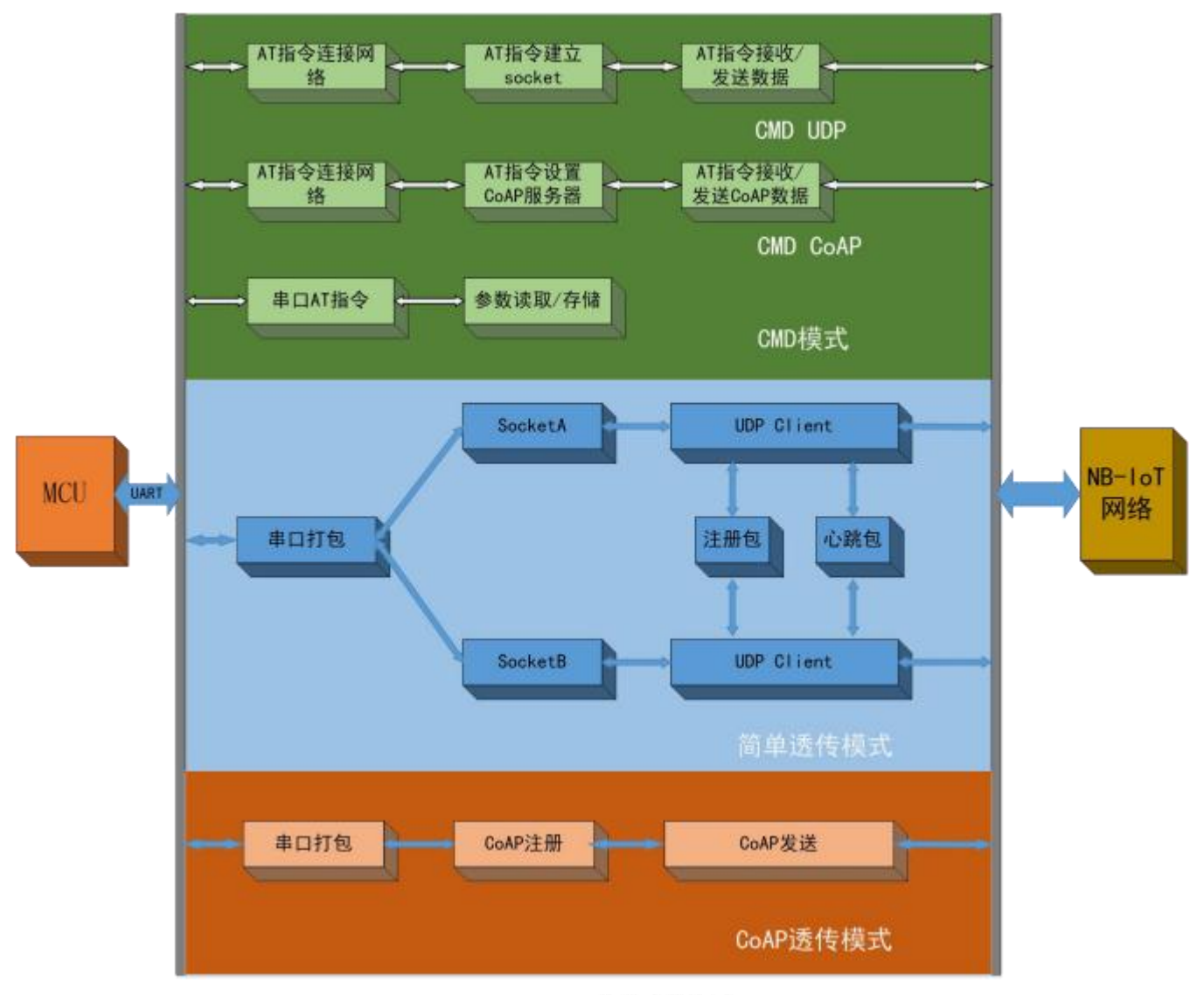

工作模式结构图 图 1

### <span id="page-15-1"></span>**3.1. CMD**

模块出厂默认工作在 CMD 模式下, CMD 指令模式可立即接收并处理所支持的 AT 指令, CMD 模式下的 AT 指令共分为三类,分别为:

- (1) 参数配置指令,主要对模块的功能参数进行配置,详细介绍请参考《WH-NB73\_标准 AT 指令集》。
- (2) UDP 通信指令,UDP 功能就是采用 AT 指令逐步的建立 UDP 通道,并通过 AT 指令收发数据。

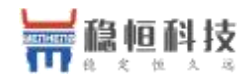

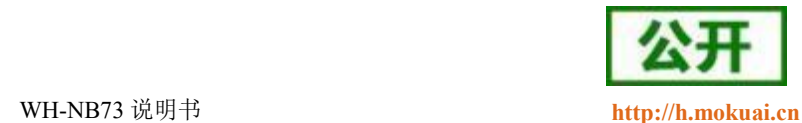

(3) CoAP 通信指令,CoAP 功能用来和各种支持 CoAP 的云服务进行数据交互, 目前透传版和电信标 准版固件支持的有透传云, 电信云,华为云,移动 OneNET 版固件支持移动云。

在介绍指令通信功能之前,首先介绍 CMD 模式下如何注网,注网是任何通信的前提条件。

#### <span id="page-16-0"></span>**3.1.1.**

在 CMD 指令模式下进行数据传输时,无论是 UDP 通信还是 CoAP 通信,均需要先连接网络, WH-NB73 在 CMD 指令模式下,连接网络的方式有两中, 自动附着网络和手动附着网络。

#### **[3.1.1.1.](3.1.1.1)**

自动附着网络需要提前开启两个指令,操作指令及顺序如下表:

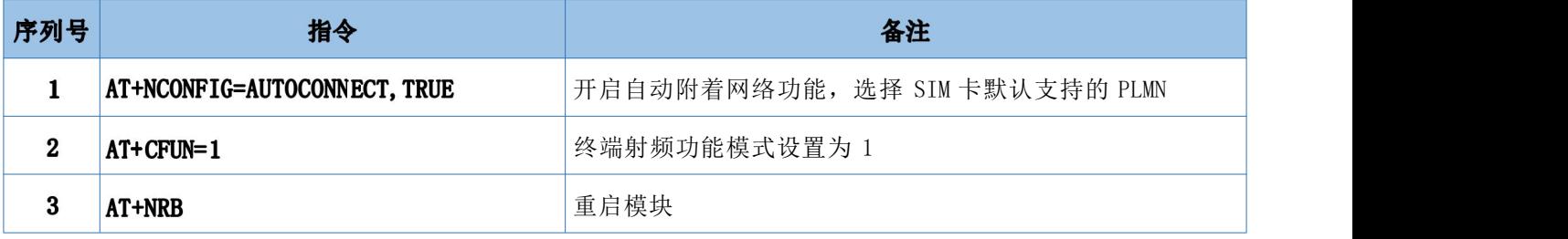

模块重启之后,模块将自动附着网络,客户需要通过指令查询确认。操作指令及顺序如下表:

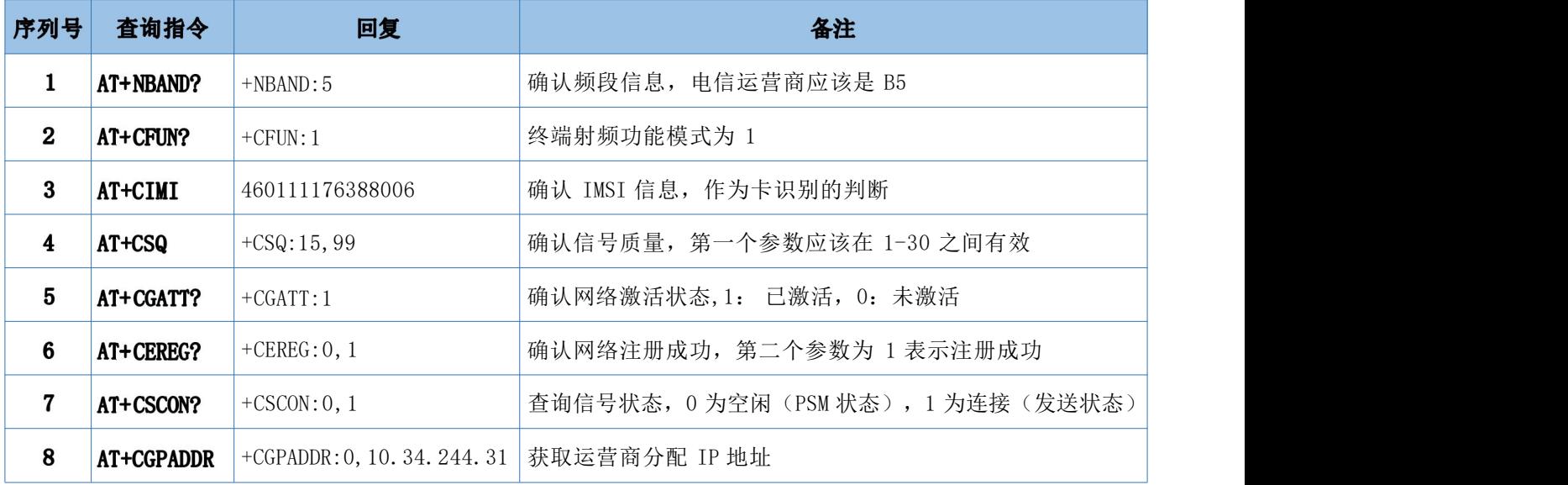

以上模块信息状态确认完成之后即可认为模块附着网络成功。

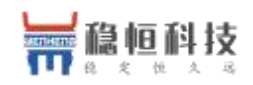

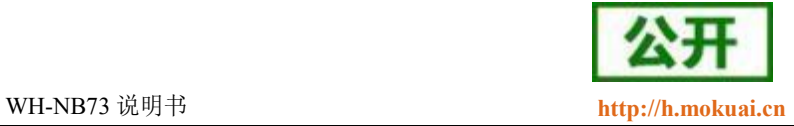

### **[3.1.1.2.](3.1.1.2)**

有时为了更大程度灵活的控制模块状态会采用手动附着网络的方法,手动附着网络有两种方式,一种是接 入从 SIM 卡中自动获取的 PLMN 网络,另一种是自定义接入 PLMN 网络方式。可以理解为智能手机上面自动搜索 运营商网络接入,另一种手动选择搜索到的网络进行接入。

#### 1、 自动 PLMN 网络接入

大部分情况下都使用该方式进行手动网络附着。操作指令及顺序如下表:

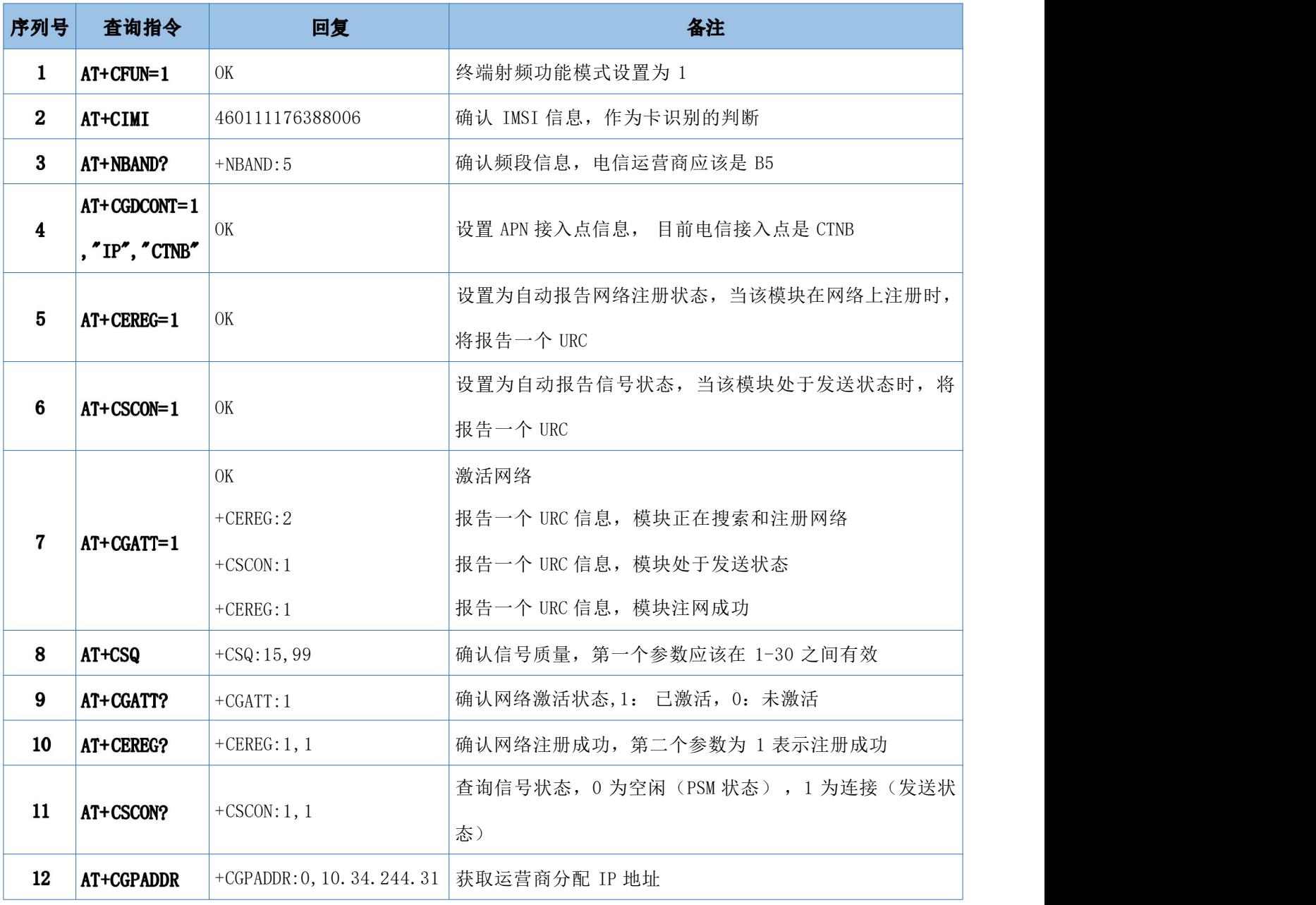

### 以上模块信息状态确认完成之后即可认为模块附着网络成功。

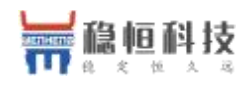

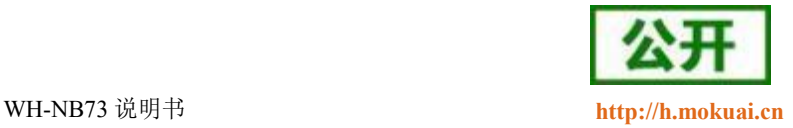

#### 2、手动搜索 PLMN 网络接入:

具体流程参考上面方式,在建立网络过程中需要发送如下指令(第4条指令后增加该指令):

AT+COPS=1, 2, "46011" //指定 PLMN 搜索或自动搜索, PLMN 需要被客户配置, 46011 为电信网络。

### <span id="page-18-0"></span>**3.1.2. UDP**

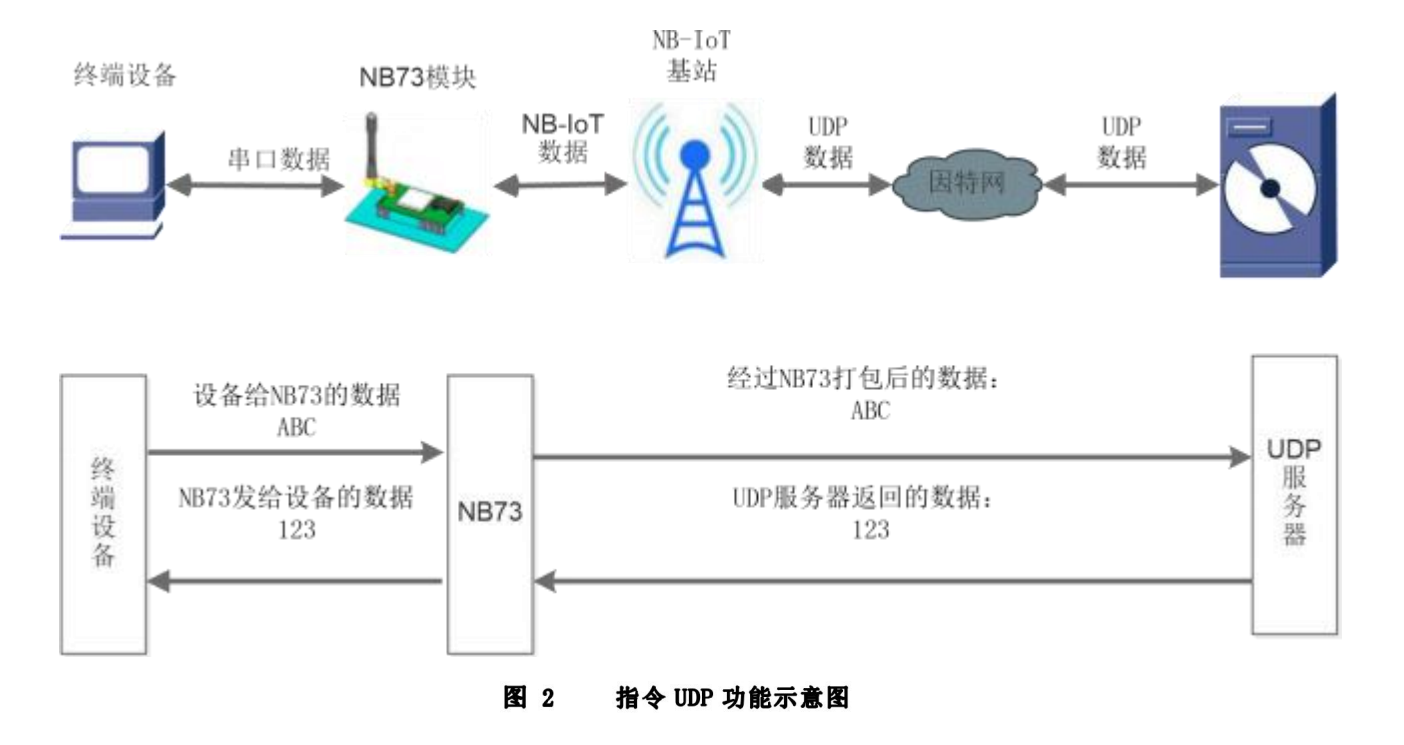

指令 UDP 功能和简单透传的区别在于: 建立 Socket 连接和发送接收数据都是通过 AT 指令进行的, 对于指 令 UDP 功能的优点在于用户能够更加灵活的使用模块的功能, 缺点是用户需要不断的操作 AT 指令, 并且对数据 进行解析操作。

通过自动驻网或手动驻网之后,通过 AT 指令创建 UDP Socket 对数据进行传输。目前 NB73 支持 7 路 socket 连接,仅支持 IP 地址,不支持域名。具体操作指令及流程参考下表:

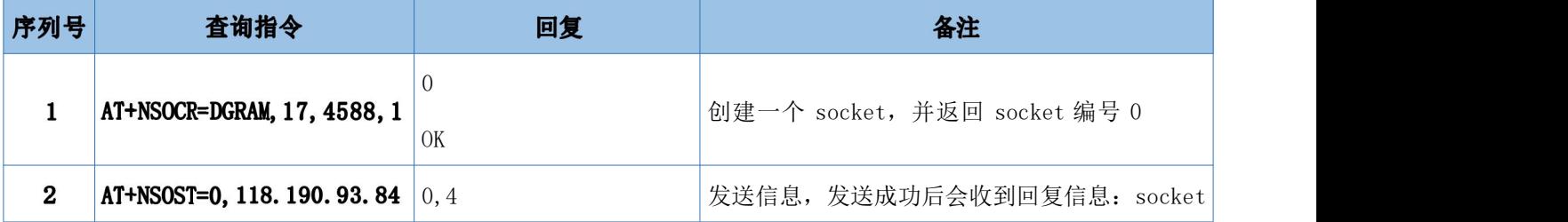

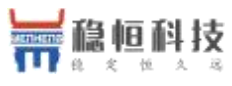

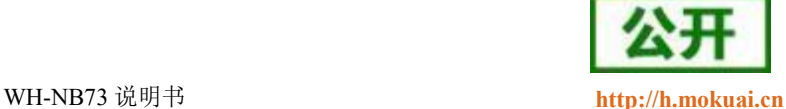

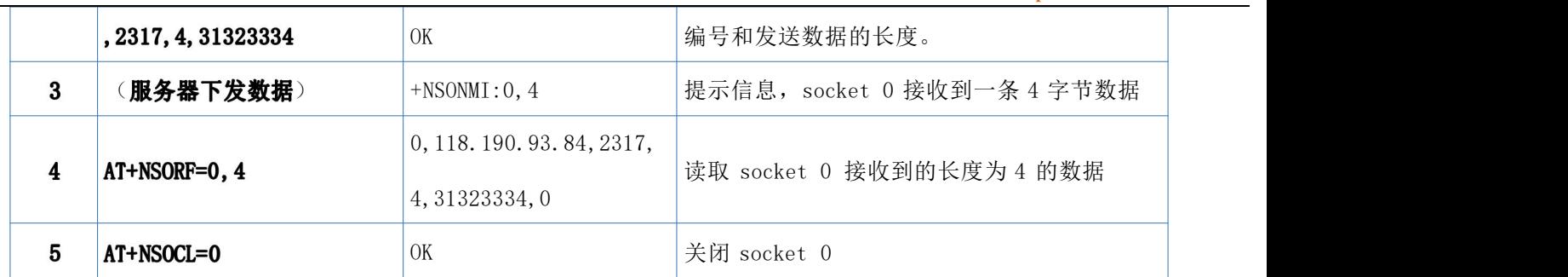

以上是一个完整 Socket 建立,发送,接收和关闭的流程,其中更多的 AT 指令说明请参考"WH-NB73\_标准 AT 指令集 "。

## <span id="page-19-0"></span>3.1.3. 指令 COAP 功能

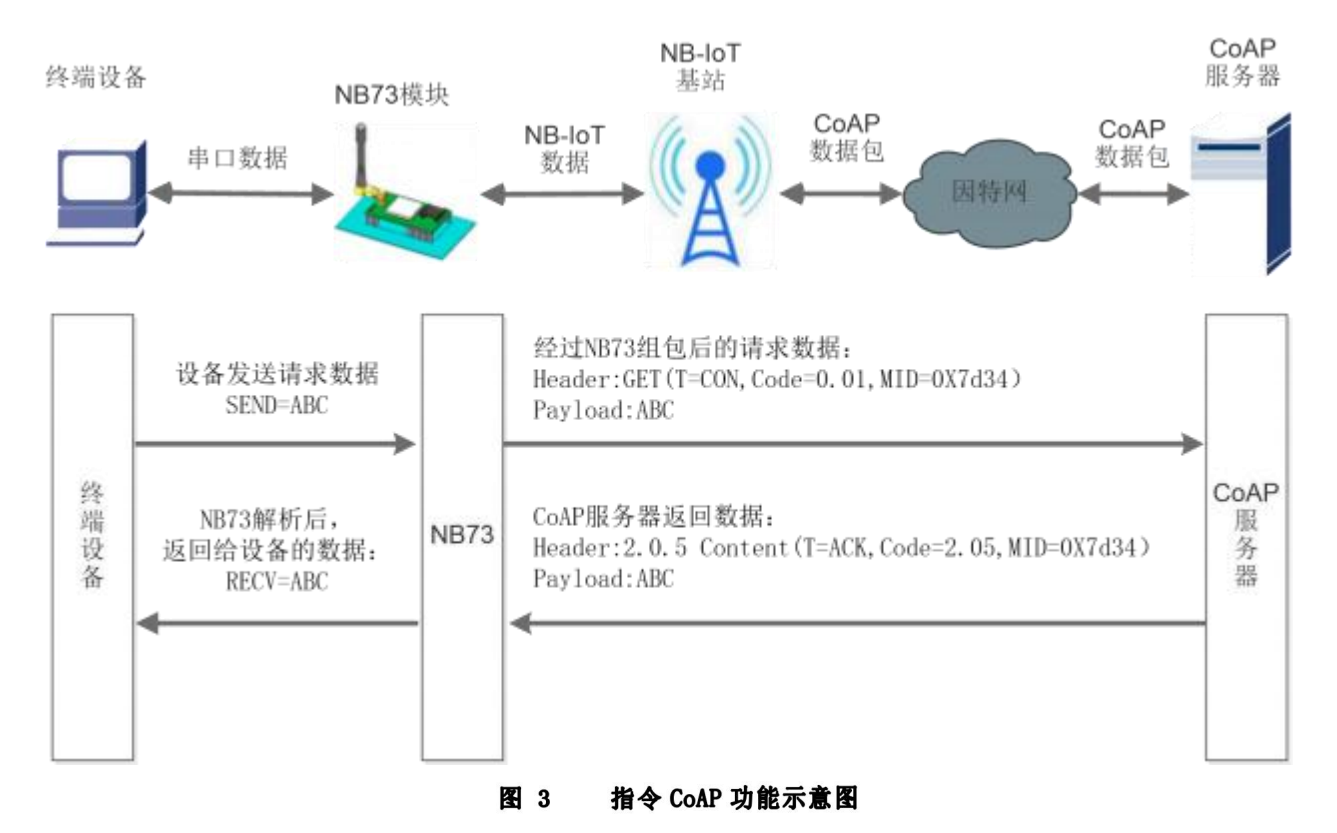

指令 CoAP 功能与指令 UDP 功能类似,均是通过 AT 指令实现数据的发送和接收,操作灵活,但需要客户频 繁的操作 AT 指令才能实现该功能。但 CoAP 传输需要经过 CoAP 协议封装,比 UDP 通信更加可靠。

CoAP 指令传输的实现也需要先连接网络,选择自动驻网或手动驻网,驻网完成后,进行 CoAP 传输。具体 操作指令及顺序如下表:

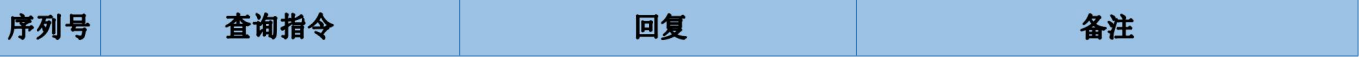

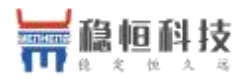

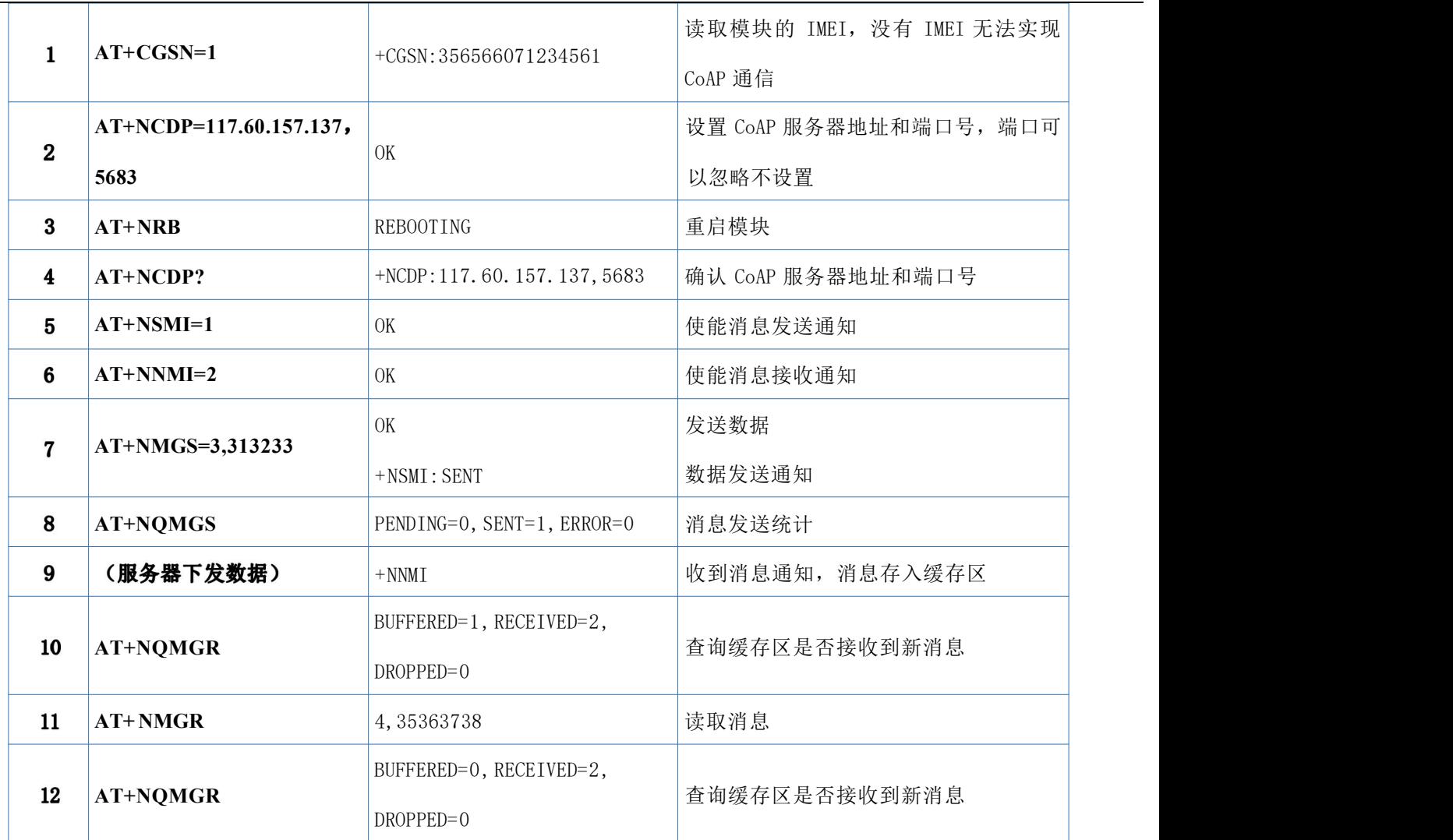

以上是模块与 COAP 服务器通过指令 CoAP 完成发送,接收数据的完整流程,更多的 AT 指令说明请参考 "WH-NB73\_标准 AT 指令集 "。

# <span id="page-20-0"></span>**3.2. CoAP**

CoAP 透传模式和指令 CoAP 功能是两种完全不同的设计逻辑,指令 CoAP 是工作在 CMD 模式下的一种功能, 指令 CoAP 更加灵活,但是需要频繁操作 AT 指令;而 CoAP 透传为固定的收发机制,操作简单,在该模式下,只 需要设置服务器地址和端口号,即可实现串口设备通过 NB73 直接发送数据到指定的 CoAP 服务器,模块也可以 直接接收来自服务器的数据并将信息转发至串口设备。数据传送过程中的协议转换模块自动完成。

WH-NB73 支持 1 路 COAP 透传,传输示意图如下。

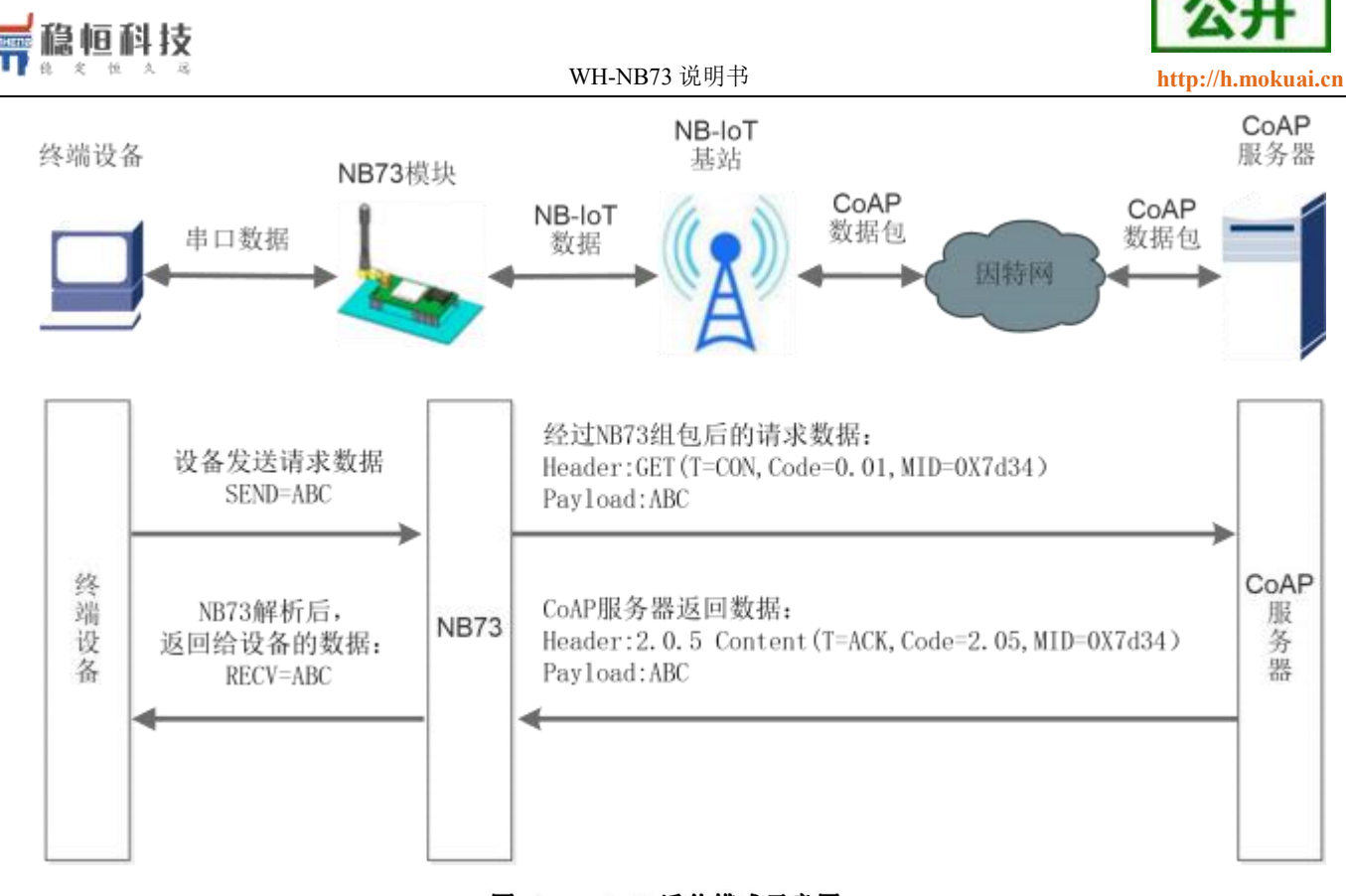

#### 图 4 CoAP 透传模式示意图

#### 表 8 相关 AT 指令

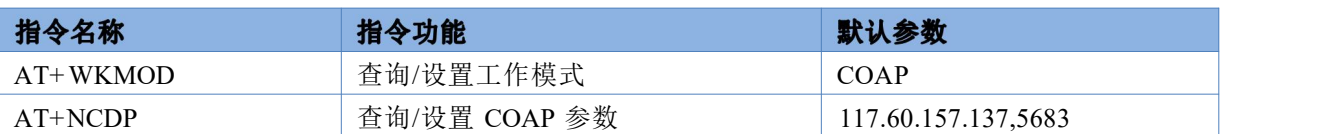

### <span id="page-21-0"></span>**3.3. NET**

简单透传模式是通过创建 UDP Socket 实现的,也可以称之为 UDP 透传模式。用户的串口设备通过模块发送 数据到指定的网络服务器。模块也可以接收来自服务器的数据,并将信息转发至串口设备。

用户不需要关注串口数据与网络数据包之间的数据转换过程,只需通过简单的参数设置,即可实现串口设 备与网络服务器之间的数据透明通信。

WH-NB73 支持 2 路 UDP Client 模式下的 socket 连接。

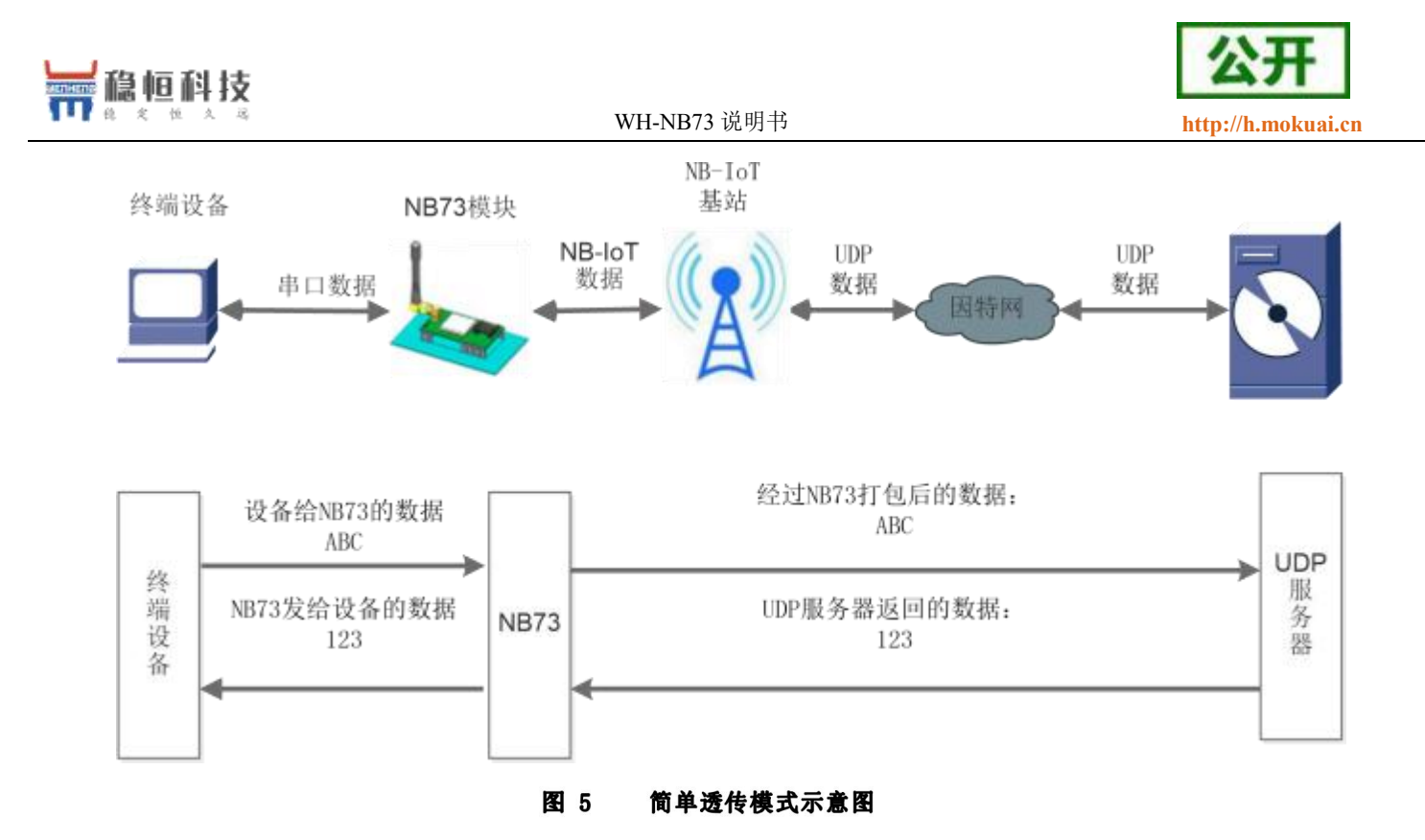

表 9 相关 AT 指令

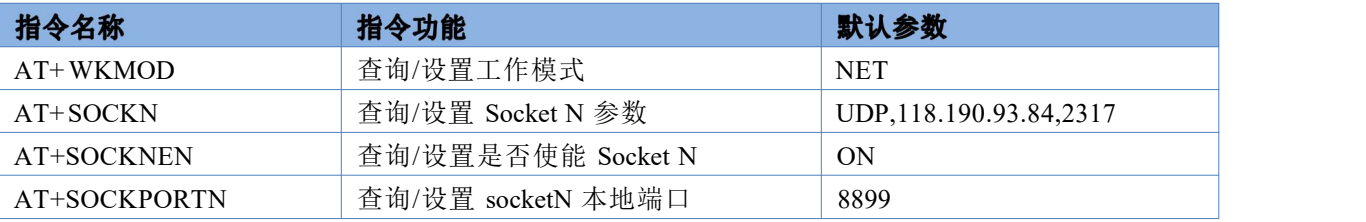

UDP 透传功能的设置与 CoAP 透传功能类似,客户如果没有能够测试的外网服务器,我们提供了一个测试 地址和端口,向该地址发送数据会自 动回复收到的数据,可以用于自收发测试。

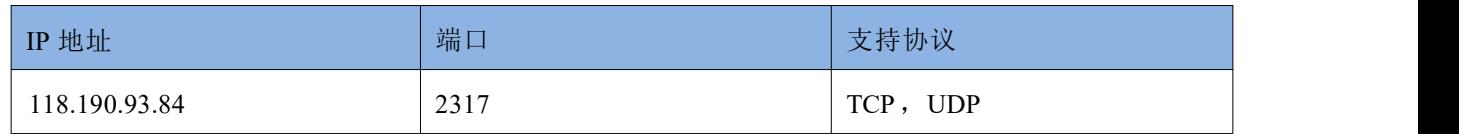

快速入门配置

- 1、如果是 CMD 模式, 直接读取参数, 配置参数, 保存参数即可。如下图: , 如果读取没有反应则说明不在 CMD 模式下,需要先点击"进入配置状态 "按钮,在执行下图操作。
- 2、如果已经在 NET 模式下,需要先点击"进入配置状态"按钮,然后进行参数配置,如果不需要配置参数, 点击"退出配置状态"按钮,即可退出指令模式,回到透传模式。

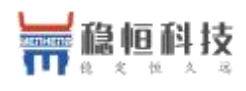

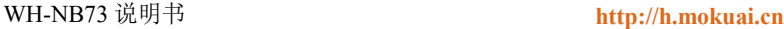

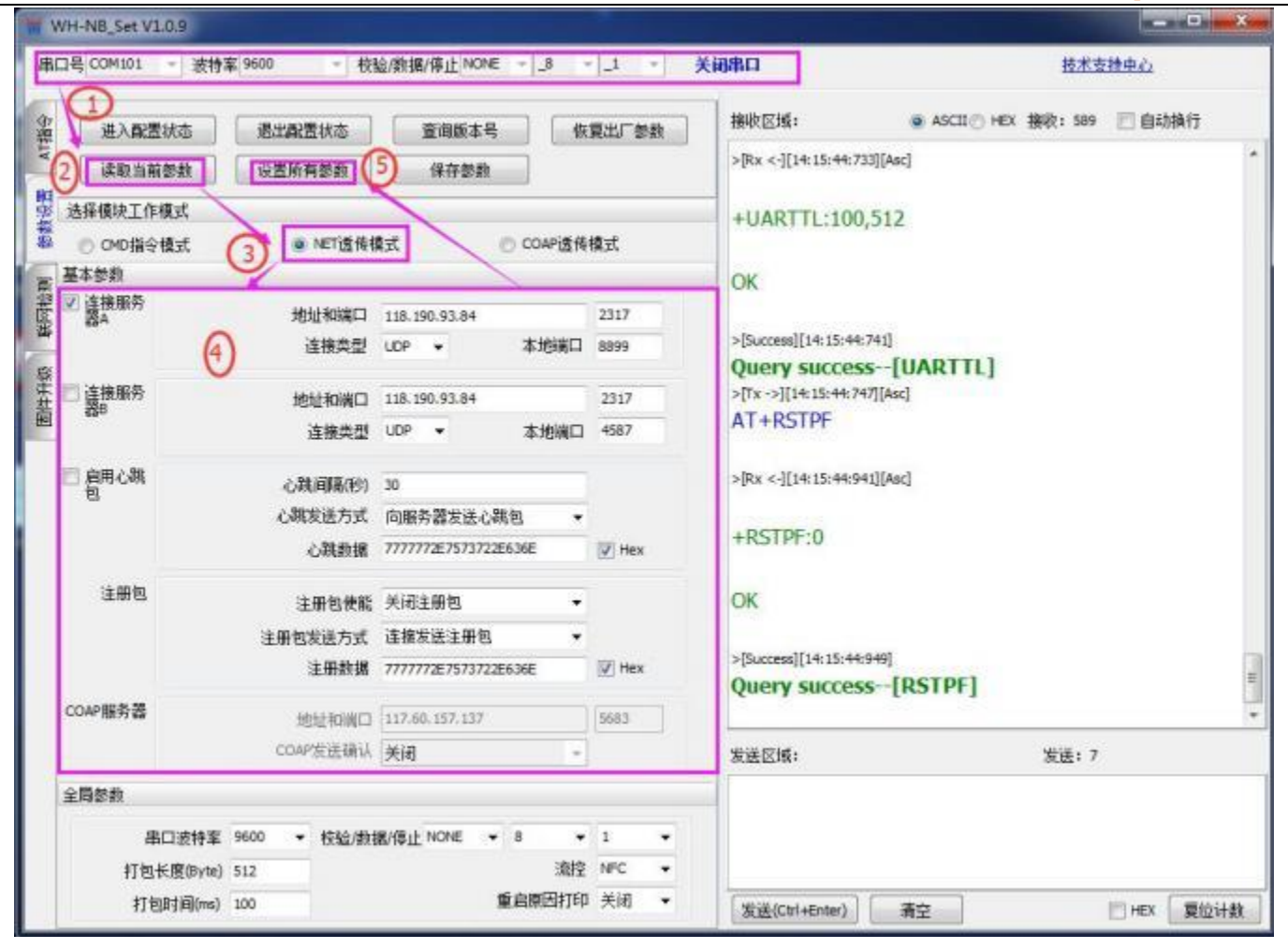

# <span id="page-23-1"></span><span id="page-23-0"></span>**4.1.**

在简单透传模式下,用户可以选择让 NB73 发送心跳包。心跳包可以向网络服务器端发送,也可以向串口设 备端发送,但不可同时运行。

向网络端发送主要目的是为了与服务器保持连接,部分客户对功耗要求较低,想要模块一直保持收发状态 的,可以使用此功能。

在服务器向设备发送固定查询指令的应用中,为了减少通信流量,用户可以选择,用向串口设备端发送心 跳包(查询指令),来代替从服务器发送查询指令。

自定义心跳包内容最长 20 字节,通过 AT 指令设置 16 进制数据。

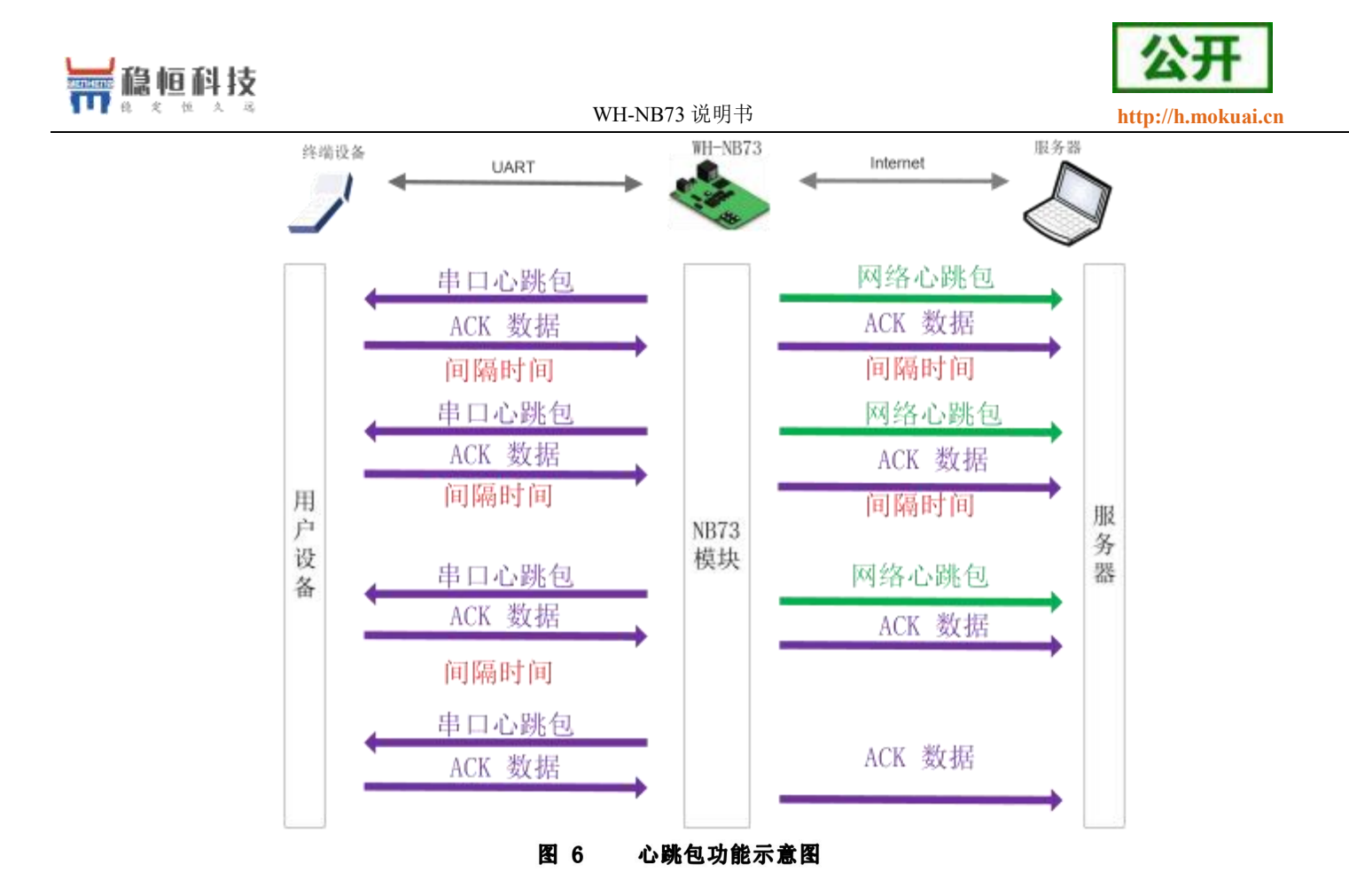

## <span id="page-24-0"></span>**4.2.**

在网络透传模式下,用户可以选择让模块向服务器发送注册包。注册包是为了让服务器能够识别数据来源 设备,或作为获取服务器功能授权的密码。注册包可以在模块与服务器建立连接时发送,也可以在每个数据包 的最前端拼接入注册包数据,作为一个数据包。注册包的数据可以是 ICCID 码, IMEI 码, IMSI 码, 或自定义注 册数据。其中自定义数据最长支持 20 字节,通过 AT 指令设置 16 进制字符。

相关 AT 指令如下表:

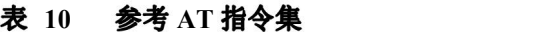

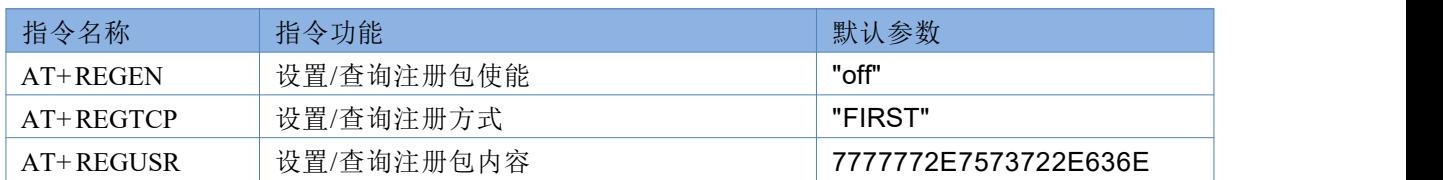

<span id="page-25-0"></span>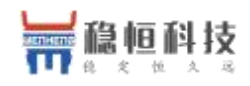

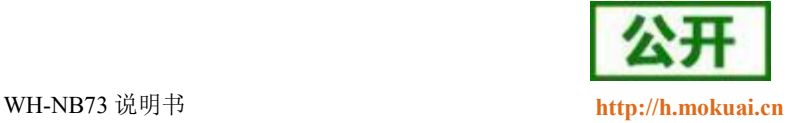

### <span id="page-25-1"></span>**5.1.**

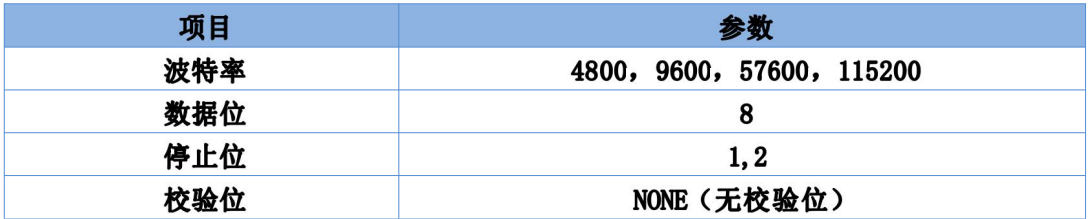

#### 表 11 串口基本参数

波特率设置指令为: AT+NATSPEED, 该指令只能设置波特率, 其他参数暂不支持。

在 V2.1.2 以后的固件中增加 AT+UART 指令进行串口参数设置。具体参考 AT 指令集。

### <span id="page-25-2"></span>**5.2.**

### **5.2.1.**

NB73 在接收来自 UART 的数据时, 会不断的检查相邻 2 个字节的间隔时间。如果间隔时间大于等于某一"时 间阈值", 则认为一帧结束, 否则一直接收数据直到大于等于打包长度。将这一帧数据作为一个 UDP 包发向网 络端。这里的"时间阈值 "即为打包间隔时间。可设置的范围是 10ms~500ms。出厂默认 100ms。这个参数可以 使用指令 AT+UARTTL 来设置。

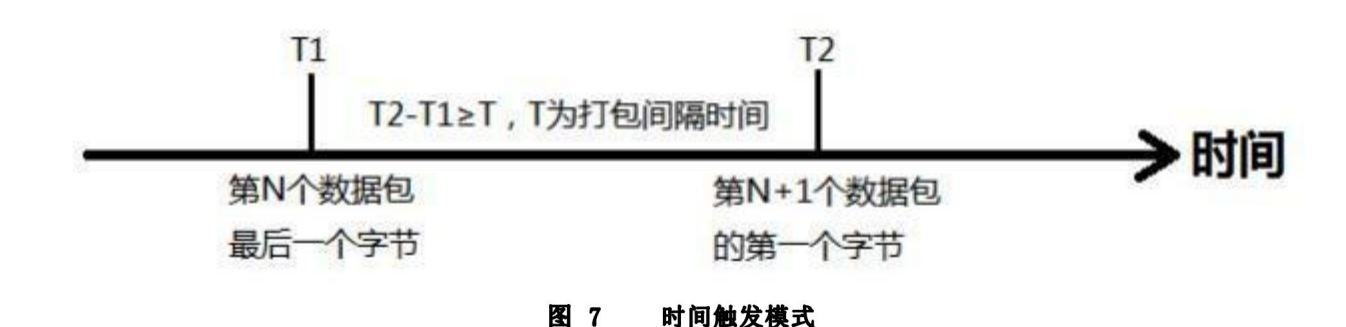

#### <span id="page-25-3"></span>**5.2.2.**

NB73 在接收来自 UART 的数据时,会不断的检查已接收到的字节数。如果已接收到的字节数达到某一"长 度阈值",则认为一帧结束。将这一帧数据作为一个 UDP 包发向网络端。这里的"长度阈值"即为打包长度。

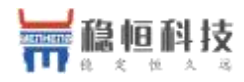

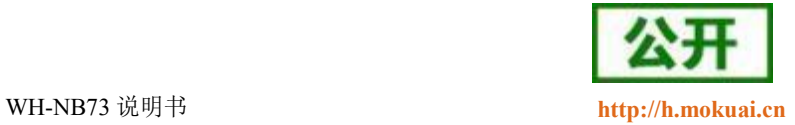

可设置的范围是 1~512。出厂默认 512。这个参数可以使用指令 AT+UARTTL 来设置。

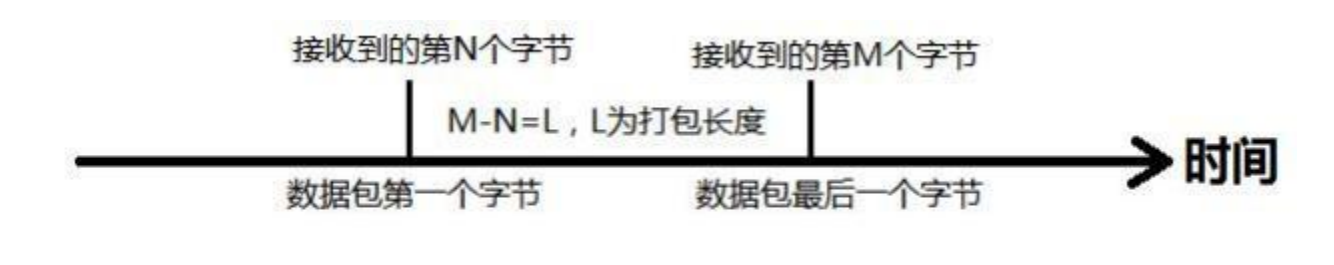

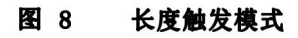

### <span id="page-26-0"></span>**6.**

### <span id="page-26-1"></span>**6.1. AT**

### 6.1.1. 如何进入 AT 指令模式

当模块工作在非 AT 指令模式时,可以通过向模块的串口发送特定时序的数据,让模块切换至"AT 指令模 式"。当完成在"AT 指令模式"下的操作后,通过发送特定指令(AT+ENTM)让模块重新返回之前的工作模式。

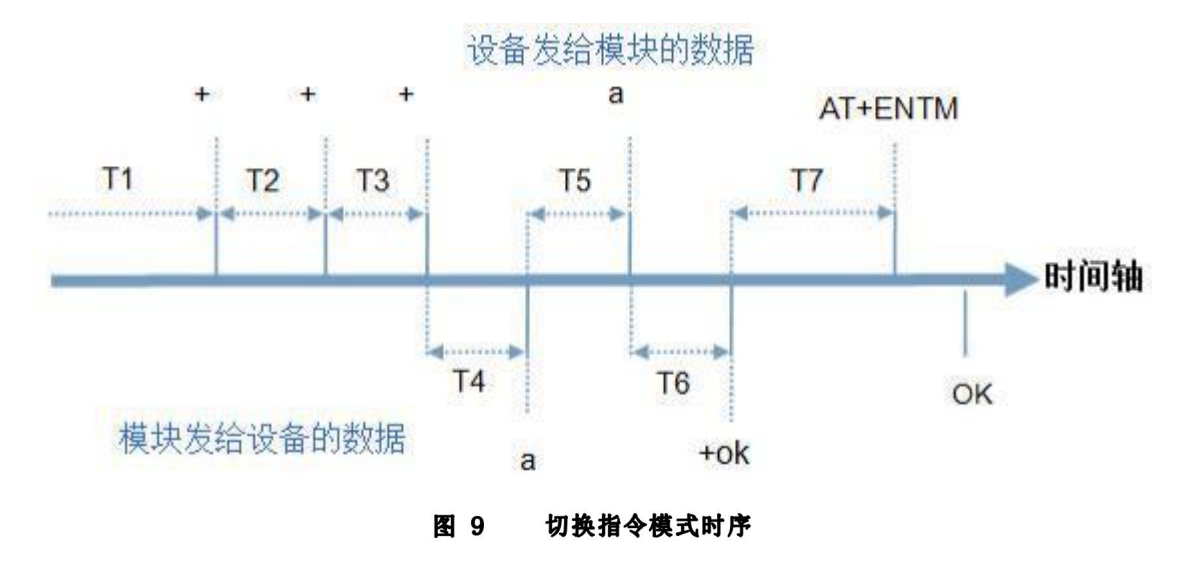

上图为切换指令模式时序图,图中,横轴为时间轴,时间轴上方的数据是串口设备发给模块的,时间轴下 方的数据为模块发给串口的。

时间要求:

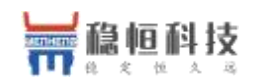

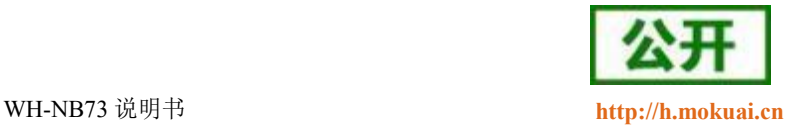

T5 < 3s

#### : The contract of the contract of the contract of the contract of the contract of

- 串口设备给模块连续发送"+++",模块收到"+++"后,会给设备发送一个'a'。在设备发送"+++" 之前的打包时间内不可发送任何数据。
- 当设备接收'a'后,必须在 3 秒内给模块发送一个'a'。
- 模块在接收到'a'后,给设备返回"+ok",并进入"临时指令模式 "。
- 设备接收到"+ok"后,知道模块已进入"临时指令模式 ",可以向其发送 AT 指令。

### <span id="page-27-0"></span>6.1.2. 如何退出 AT 指令模式

#### 从 AT 指令模式切换至透传模式的时序:

- 串口设备给模块发送指令"AT+ENTM"后面跟回车。
- 模块在接收到指令后,给设备返回"+OK",并回到之前的工作模式。
- 设备接收到"+OK"后,知道模块已回到之前的工作模式。

#### 注:

1、出厂模块上电之后默认工作在 AT 指令模式下,可以在模块上电开机后直接操作 AT 指令。

#### 2、当模块处于 NET 模式(简单透传模式)时,参数设置完成后,必须 AT+S 保存,否则不生效。

### <span id="page-27-1"></span>**6.2. AT**

串口 AT 指令是指工作在透传模式下, 我们不需要切换到指令模式, 可以使用密码加 AT 指令方法去 查询和设置参数的方法。 以查询固件版本号为例, 发送 AT 指令。

注: 串口 AT 指令没有回车换行。

示例如下:

- 1、设置模块工作模式为"网络透传", 即指令 AT+WKMOD=NET;
- 2、 串口 AT 指令使能 AT+UATEN=ON,设置命令密码 AT+CMDPW=admin;
- 3、发送 AT+S 保存参数重启;

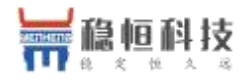

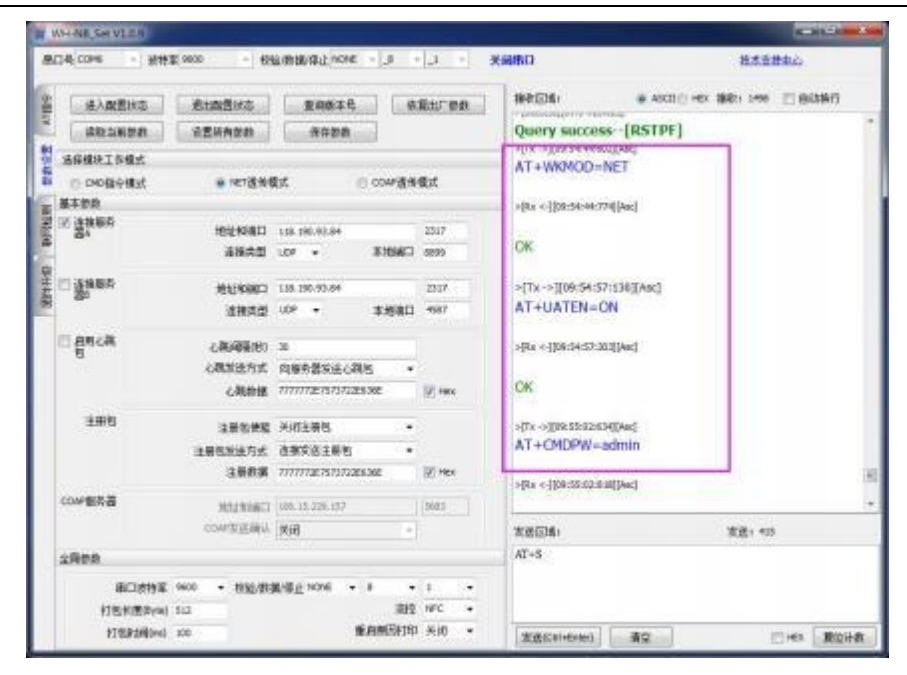

#### $\bullet$

- 4、重启后,可以通过先进入 AT 模式查询命令密码, 默认值为 admin。查询后可以退出 AT 指令模式。
- 5、 查询模块的版本号, 从串口发送 admin#AT+VER , 将会返回相应的固件版本号。
- 6 、 多条指令一起查询可以按照 命令密码#AT+指令 1;+指令 2;+指令 3...格式进行发送,例如下图:

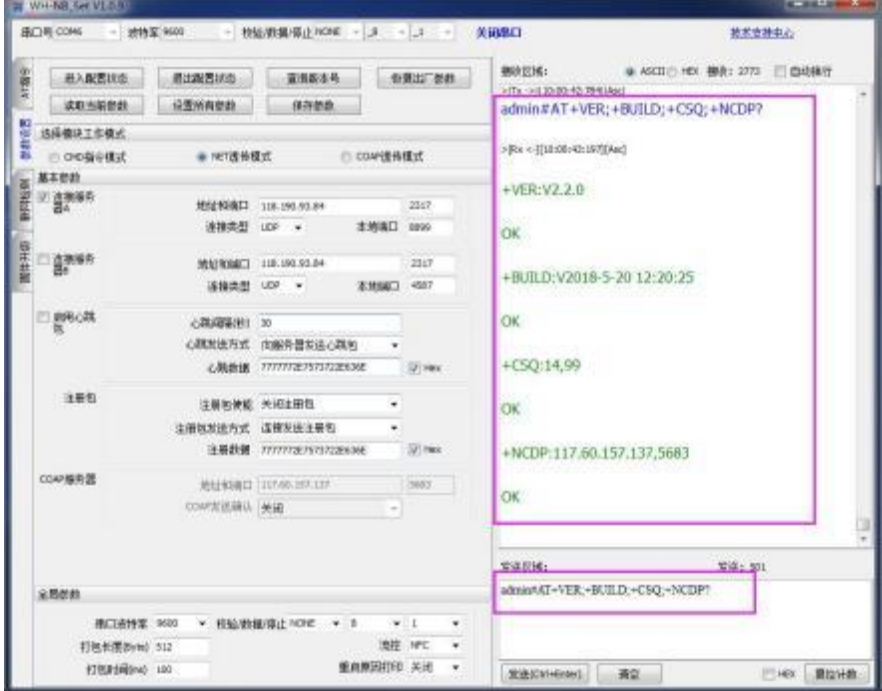

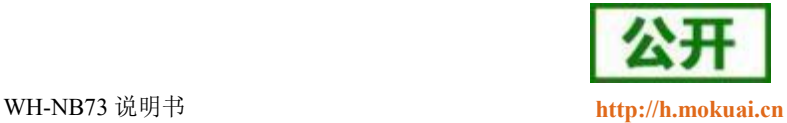

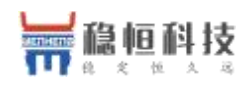

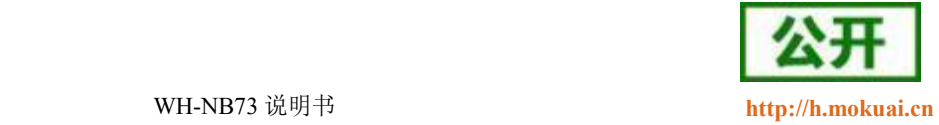

# <span id="page-29-0"></span>**7. AT**

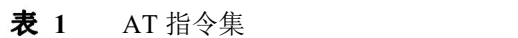

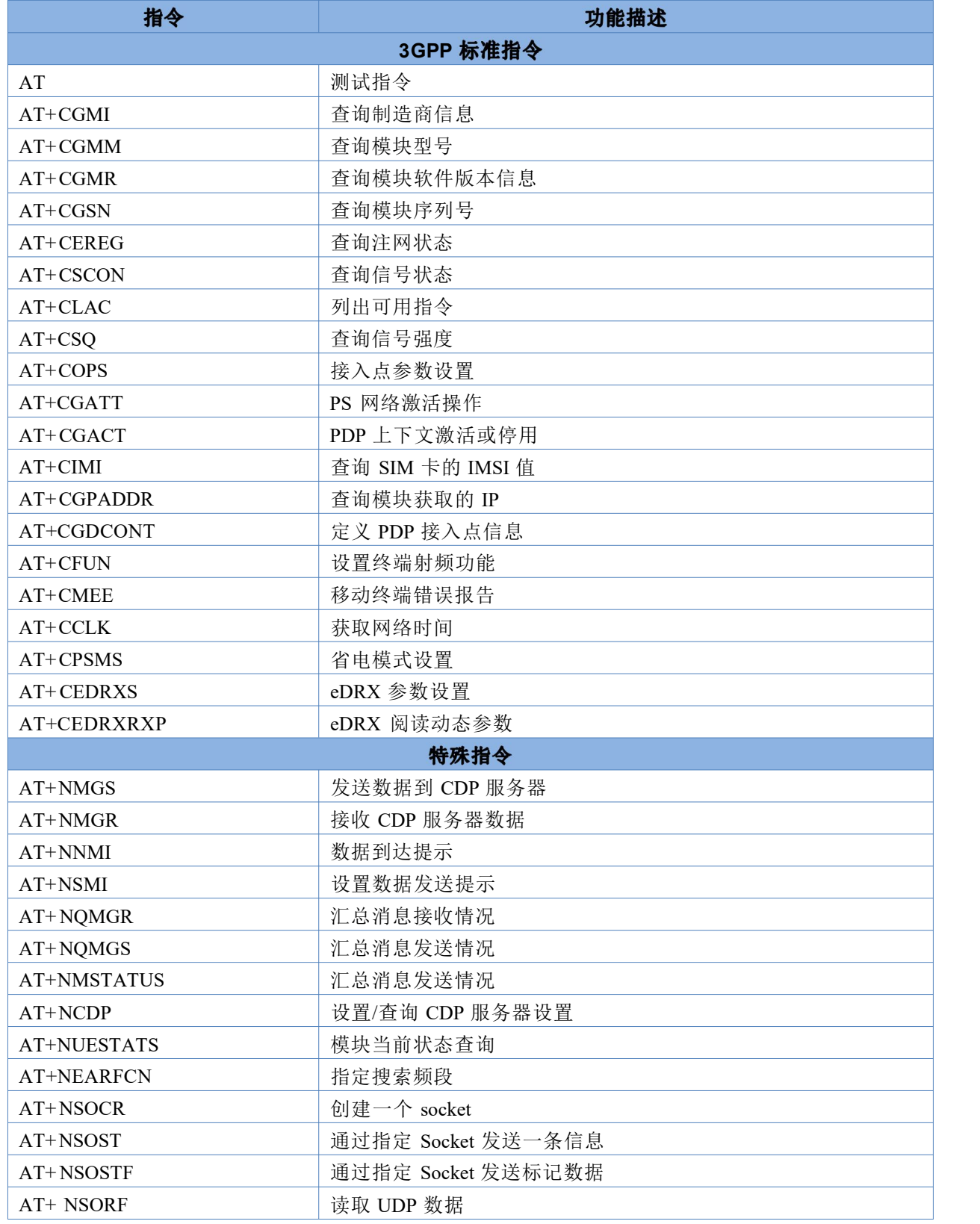

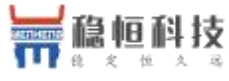

**WH-NB73 说明书** 

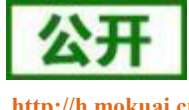

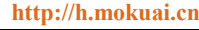

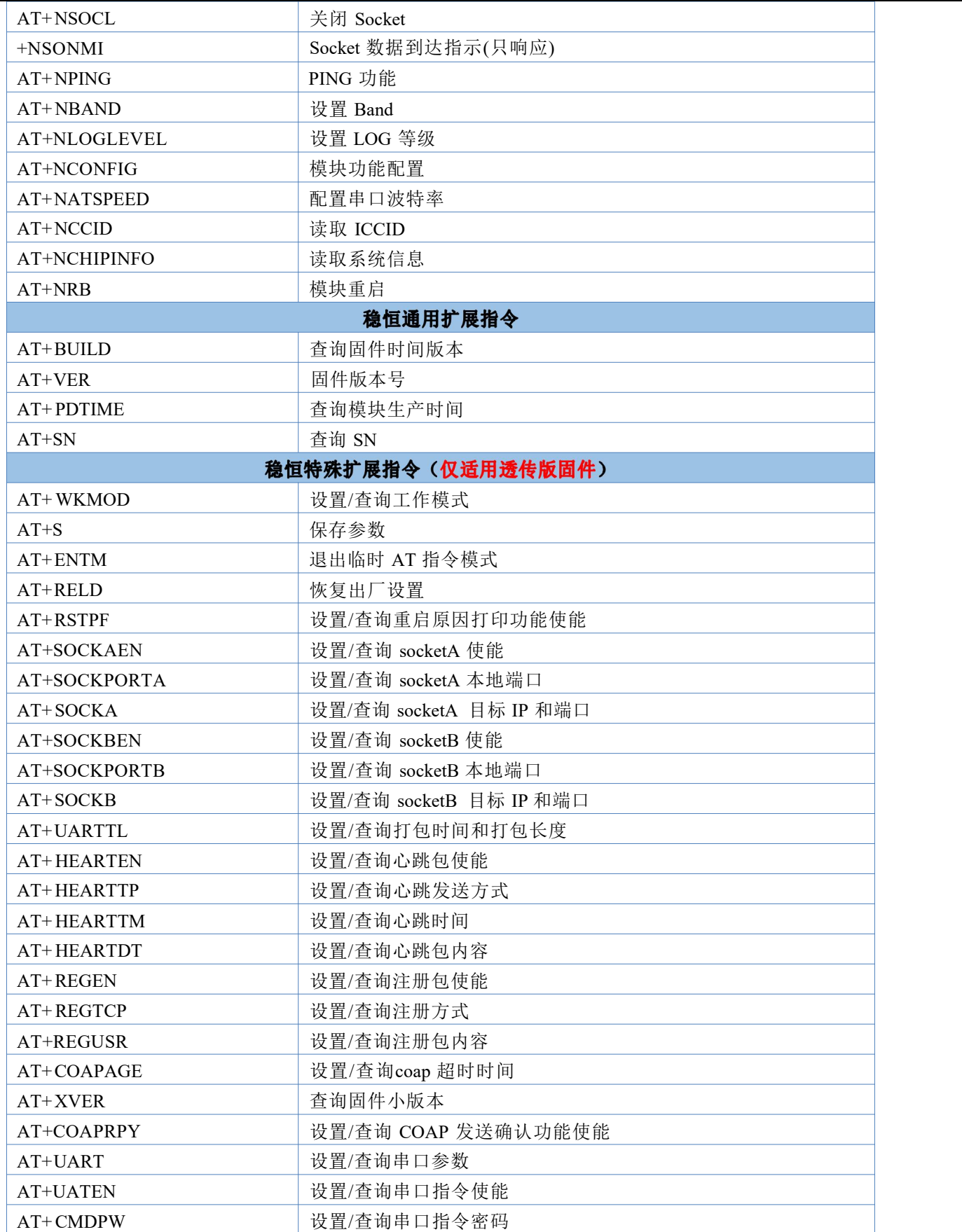

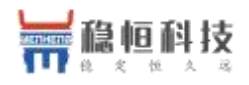

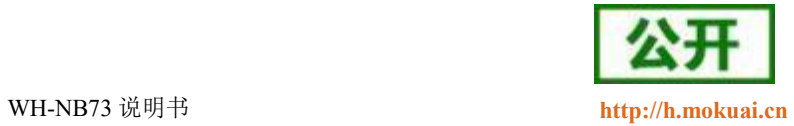

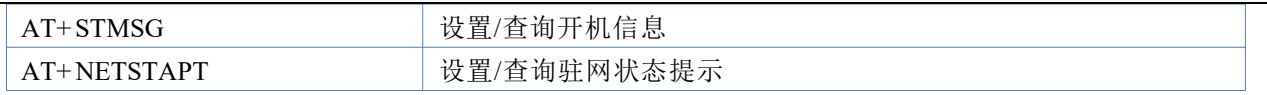

注:详细的 AT 指令使用过程可以参照本模块的《WH-NB73 AT 指令集》。

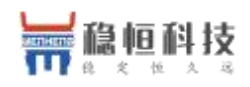

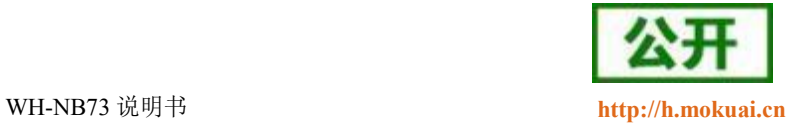

- <span id="page-32-0"></span>公 司:上海稳恒电子科技有限公司
- 地 址:上海市闵行区秀文路 898 号西子国际五号楼 611 室
- 网址: [www.mokuai.cn](file:///F:/Work/项目文件夹/稳恒产品线/WH-C101/www.mokuai.cn)
- 邮 箱: sales@mokuai.cn
- 电 话:021-52960996 或者 021-52960879
- 使命: 做芯片到产品的桥梁

#### 愿景: 全球有影响力的模块公司

- 价值观: 信任 专注 创新
- 产品观: 稳定的基础上追求高性价比

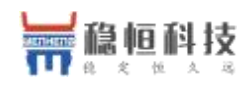

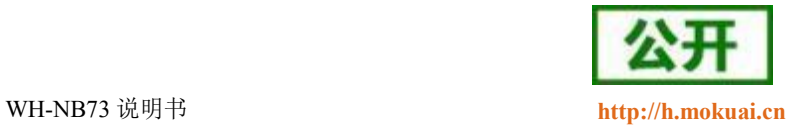

<span id="page-33-0"></span>本文档提供有关 WH-NB73 产品的信息,本文档未授予任何知识产权的许可,并未以明示或暗示,或以禁 止发言或其它方式授予任何知识产权许可。除在其产品的销售条款和条件声明的责任之外, 我公司概不承担任 何其它责任。并且,我公司对本产品的销售和/或使用不作任何明示或暗示的担保,包括对产品的特定用途适用 性,适销性或对任何专利权,版权或其它知识产权的侵权责任等均不作担保。本公司可能随时对产品规格及产 品描述做出修改,恕不另行通知。

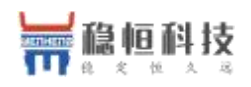

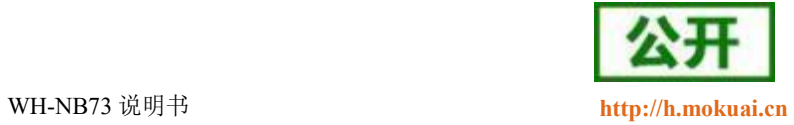

<span id="page-34-0"></span>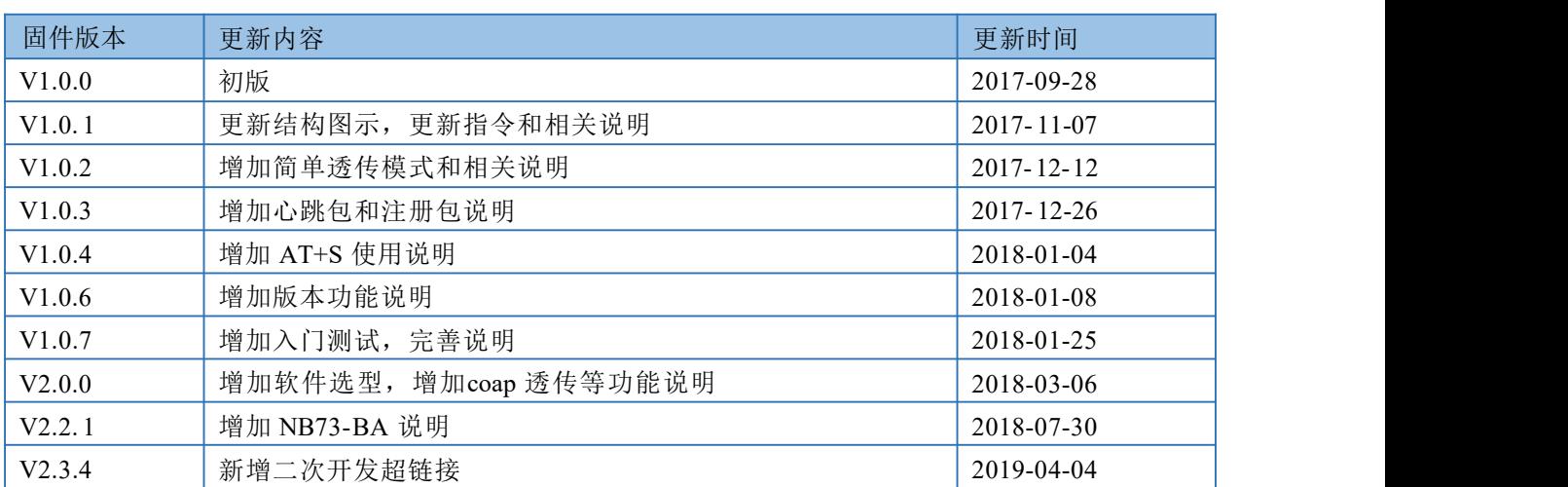